## HELLOMOTO

Le presentamos el nuevo teléfono móvil Motorola L6 GSM .

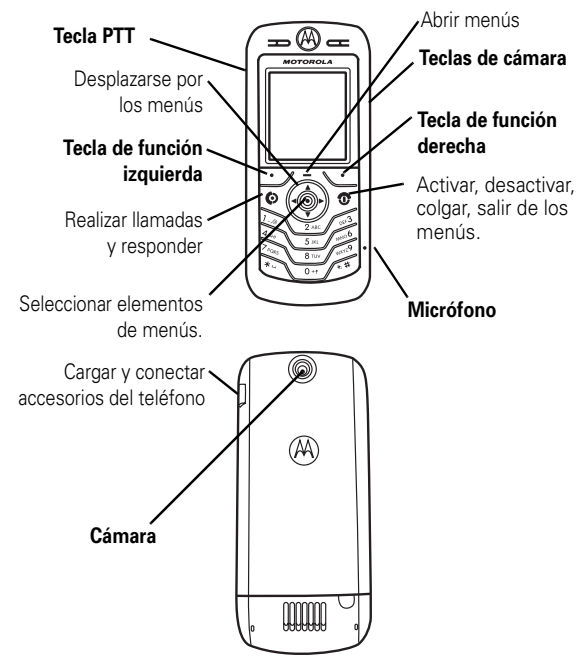

Para obtener detalles sobre la función de llamada con la tecla PTT (Push to Talk), consulte la página 59.

#### www.motorola.com

Algunas características del teléfono móvil dependen de las posibilidades y de la configuración de red de su operador. Por otro lado, puede que algunas de esas características no las haya activado su operador, y/o quizá la configuración de red limite su funcionalidad. Contacte siempre con su operador en relación a la disponibilidad y funcionalidad de estas características. Todas las características, funcionalidades y otras especificaciones de producto, así como la información contenida en esta guía del usuario, están basadas en la información más reciente, y se consideran lo más precisas para el momento de la impresión. Motorola se reserva el derecho a cambiar o modificar cualquier información o especificaciones sin previo aviso u obligación.

MOTOROLA y el logotipo Stylized M están registradas en la Oficina de Patentes y Marcas Registradas de Estados Unidos. Las marcas comerciales Bluetooth pertenecen a su propietario y Motorola, Inc. las usa con licencia. Java y todas las otras marcas basadas en Java son marcas comerciales o marcas registradas de Sun Microsystems, Inc. en los EE. UU. y en otros países. Los demás nombres de productos y nombres de servicios son marcas comerciales de sus respectivos propietarios.

© Motorola, Inc. 2005.

Toda la información incluida en las guías de usuario de Motorola se considera correcta en el momento de su impresión. Motorola se reserva el derecho de cambiar o modificar cualquier información o especificación sin previo aviso. El contenido de las guías de usuario de Motorola se proporciona "tal cual". Excepto en aquellos casos en los que lo requiera la ley vigente, no se conceden garantías respecto de la exactitud, fiabilidad o contenidos de esta guía de ninguna clase, explícitas o implícitas, incluyendo pero no limitándose a las garantías implícitas de comerciabilidad o adecuación para un propósito dado.

**Precaución:** Cualquier cambio o modificación realizado en el teléfono sin la aprobación expresa de Motorola invalida el derecho del usuario a utilizar el aparato.

**2**

Si bien las especificaciones y las funciones de los productos se pueden cambiar sin previo aviso, hacemos todo lo posible para garantizar que los manuales del usuario se actualizan con regularidad para que reflejen las modificaciones de las funciones del producto. Sin embargo, en el caso improbable de que la versión de su manual no refleje por completo las funciones esenciales del producto, háganoslo saber. También puede acceder a versiones actualizadas de los manuales en la sección del usuario del sitio Web de Motorola, en http://www.motorola.com.del usuario.

## Funciones principales

#### **Menú principal**

#### n **Agenda**

- **1989 Ultimas Llamadas**<br>Llamadas Reci
	- Llamadas Recibidas Llamadas Realizadas Bloc de Números
	-
	- Tiempo de Llamadas \* Tiempos de Datos \* Volúmenes de Datos \*
	-

- e **Mensajes** Nuevo Bandeja Entrada
	-
	- Bandeja Salida Borradores Plantillas MMS
	-
	-
	- Notas Msjs Navegador Servicios de Información • Buzón de Voz

- É **Herramientas** SIM Toolkit\* Calculadora Calendario Accesos Directos
	-
	-
	- Despertador Servicios Marcación Marcación Fija
	-
	- Nº Servicio\*
	- Marcación Rápida Marcación por Voz
- Q **Aplicaciones**

- **Capciones WAP**<br>• MAP<br>• Accesos Directos<br>• Histórico<br>• Histórico
	-
	- Ir a URL Configurar WAP Perfiles WAP\*
	-
- **h** Multimedia • Imágenes • Sonidos
	- Cámara Vídeos Cámara de Vídeo
	-
- E **Bluetooth** • Manos Libres • Histórico Dispositivos • Configurar
	-
- **w Configuración**<br>• (consulte la página siguiente)
- \* funciones opcionales

Este diseño corresponde al menú principal estándar. El menú de su teléfono podría variar ligeramente.

#### **Menú de configuración**

### **R**<sup>2</sup> **Personalización**<br>Pantalla Principal

- Menú Principal Estilo de color Saludo Inicial Fondo Pantalla
- Fondo Pant<br>• Animación

#### **E**<sub>2</sub> Timbres

• Tipo • *Tipo* Detalles

- L **Conexiones**
- Bluetooth Sincronización

# G<sub>S</sub> **Desvío Llamadas** \*<br>
• Llamadas de Vo<br>
• Llamadas Fax<br>
• Llamadas Dato

- Llamadas de Voz Llamadas Fax Llamadas Datos
- Cancelar Todo Estado Desvío

#### U **Llamada Entrante**

- Contador Tiempo Configurar Coste Mostrar Mi Número
- 
- Hablar y Fax Opciones Respuesta
- Updiction Corp.

# *B* **Config Inicial**<br>
• Hora y Fecha<br>
• Marcacion 1 Tecla<br>
• Pantalla en Espera<br>
• Iluminación

- 
- 
- 
- Desplazamiento Idioma
- 
- Contraste DTMF Reinicializar Borrado General

- 
- **Estado Teléfono<br>• Mis Números<br>• Línea Activa \***<br>• Actualización SW<br>• Información SW
	-
	-

### **18 Manos Libres<br>
• Respuesta Automática<br>
• Marcación por Voz** J **Kit de Coche** • Respuesta Automática • Manos Libres • Retrasar Apagado • Tiempo de Carga **i** Red<br> **e** • Red Nueva • Configuración • Redes Disponibles • Mi Lista de Redes \* • Tono Servicio • Red Jingle \* • Tono Llam Perdida

#### u **Seguridad**

- 
- 
- 
- 
- Bloqueo Teléfono<br>• Bloqueo Aplicación<br>• Marcación Fija<br>• Llamadas Restringidas<br>• Bloqueo de Llamada \*<br>• PIN<br>• Gestor Certificados \*
- 
- 

### **6 Configuración de PTT**<br>• Servicio PTT

- **Configurar Java**<br>
 Cargador Aps Java<br>
 Sistema Java
	-
	- Borrar Todo
	- Vibración • Volumen
	- Iluminación
- \* Funciones opcionales

#### **4** Funciones principales

#### Funciones principales **5**

## Contenido

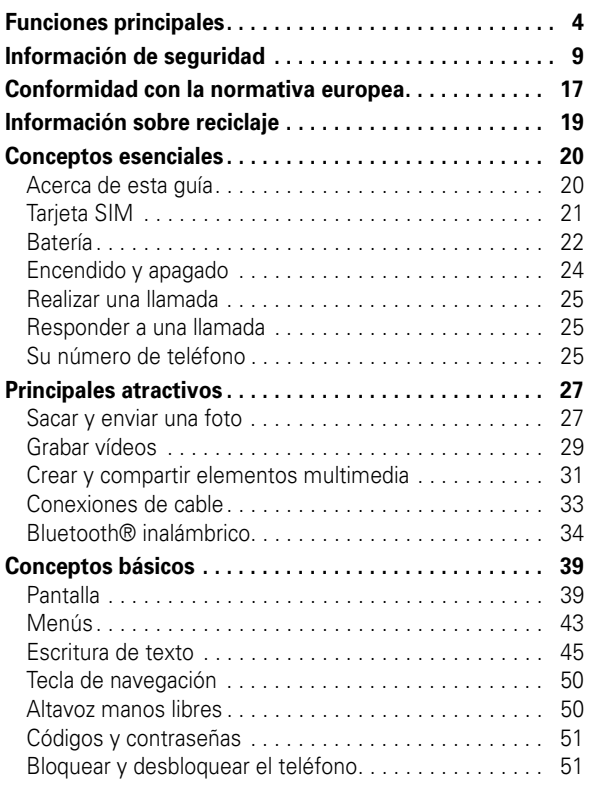

#### **6** Contenido

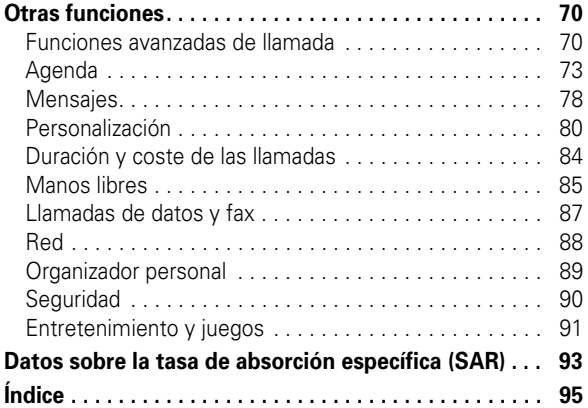

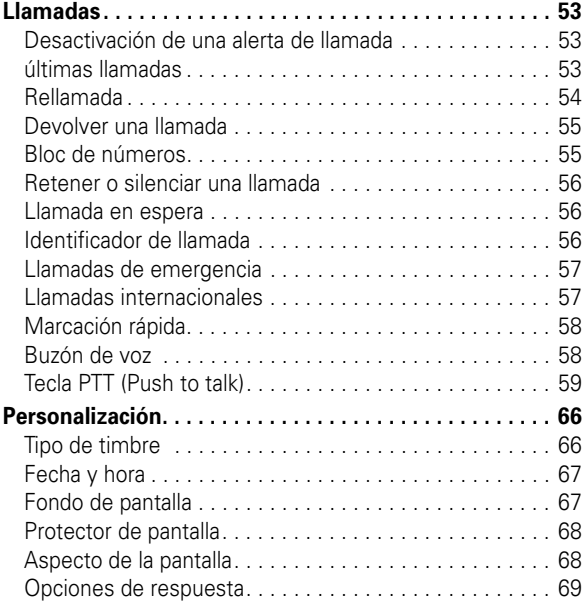

Contenido **7**

#### Utilización del teléfono

Cuando llame o reciba llamadas, utilice el teléfono como lo haría con un teléfono fijo.

#### Utilización con la unidad sobre el cuerpo: Comunicación por voz

Para cumplir los acuerdos relacionados con las directrices de exposición a la energía RF, si lleva el teléfono sobre el cuerpo mientras está realizando una comunicación de voz, colóquelo siempre en un soporte, funda, estuche o arnés suministrado u homologadopor Motorola para ese teléfono móvil, en caso de estar disponible. Si no utiliza accesorios homologadospor Motorola, pueden excederse los límites establecidos por las directivas de exposición a energía RF.

Si no utiliza un accesorio corporal homologado o suministrado por Motorola, y no utiliza el teléfono móvil colocado en la posición normal de uso, asegúrese de que el teléfono y su antena están al menos a 2,5 centímetros (1 pulgada) del cuerpo durante la transmisión.

#### Utilización de datos

Cuando utilice alguna de las funciones de datos de teléfono, con o sin un accesorio de cable, coloque el teléfono y su antena a una distancia mínima de 2,5 centímetros (1 pulgada) de su cuerpo.

#### Accesorios homologados

El uso de accesorios no homologados por Motorola, incluyendo, pero sin limitarlo a baterías, antenas y cubiertas convertibles, puede provocar que el teléfono supere los límites de exposición a energía de RF que están establecidos en las normativas. Encontrará una lista de accesorios homologados por Motorola en el sitio web www.motorola.com.

#### Energía RF: interferencias y compatibilidad

**Nota:** Casi todos los dispositivos electrónicos son susceptibles de sufrir interferencias a causa de la energía RF de fuentes externas si están protegidos o diseñados de forma no adecuada, o configurados de cualquier INFORMACIÓN IMPORTANTE RESPECTO A UN USO SEGURO Y EFICIENTE. LEA ESTA INFORMACIÓN ANTES DE UTILIZAR SU TELÉFONO.1

#### Exposición a energía de radiofrecuencias (RF)

Su teléfono contiene un transmisor y un receptor. Cuando está encendido, recibe y transmite energía RF. Cuando se comunica con su teléfono, el sistema que se encarga de su llamada controla el nivel de potencia al transmite su teléfono.

Su teléfono Motorola está diseñado para cumplir con los requisitos reguladores locales de su país en lo referente a la exposición de las personas a la energía RF.

#### Precauciones de operación

Para asegurar un rendimiento óptimo de su teléfono y garantizar que la exposición de las personas a la energía de RF está dentro de las directivas propuestas en las normas relevantes, siga siempre las siguientes instrucciones.

#### Cuidado de la antena externa

Si su teléfono dispone de antena externa, utilice solamente la antena suministrada o una homologada por Motorola. Las antenas no autorizadas, las modificaciones o los añadidos podrían dañar el teléfono y/o podría resultar en un incumplimiento de los requisitos reguladores locales de su país.

NO sujete la antena externa cuando el teléfono esté EN USO. Sujetar la antena externa afecta a la calidad de la llamada y puede causar que el teléfono opere a un nivel de potencia superior al necesario.

Información de seguridad **9**

otra forma respecto a la compatibilidad con energía RF. En algunos casos su teléfono puede causar interferencias.

**Nota:** Este dispositivo cumple con el apartado 15 de las normativas FCC. Su utilización está sujeta a las siguientes dos condiciones: (1) este dispositivo no debe causar interferencias **perjudiciales** y (2) debe aceptar cualquier interferencia que reciba, incluyendo aquellas que puedan causar un funcionamiento no deseado.

#### Edificios e instalaciones

Apague su teléfono en cualquier lugar en el que haya avisos o letreros indicando hacerlo. Estos lugares pueden incluir entre otros hospitales o instalaciones sanitarias en los que es posible que se utilice equipamiento sensible a la energía RF externa.

#### Aviones

Apague el dispositivo móvil siempre que la tripulación así se lo indique. Si el dispositivo cuenta con un modo para vuelo o alguna característica similar, consulte a la tripulación acerca de si puede utilizarlo. Si el dispositivo cuenta con una función que encienda automáticamente el teléfono, desactívela antes de embarcar en el avión o entrar en una zona donde esté restringido el uso de dispositivos móviles.

#### Dispositivos médicos

#### **Marcapasos**

Los fabricantes de marcapasos recomiendan una separación mínima de 15 centímetros (6 pulgadas) entre un teléfono móvil y el marcapasos.

#### Las personas con marcapasos:

- **•** SIEMPRE deben mantener el teléfono a más de 15 centímetros (6 pulgadas) del marcapasos cuando el teléfono esté encendido.
- **•** NUNCA deben llevar el teléfono en el bolsillo del pecho.
- **•** Deben utilizar el oído opuesto al marcapasos para minimizar el potencial de interferencias.
- **•** Deben apagar el teléfono inmediatamente si por alguna razón sospechan que se están produciendo interferencias.

#### Aparatos de audición

Algunos teléfonos digitales inalámbricos pueden interferir con ciertos tipos de aparatos de audición. En caso de que se produzcan esta clase de interferencias, por favor consulte con el fabricante de su aparato de audición para encontrar alguna alternativa al problema.

#### Otros dispositivos médicos

Si utiliza algún otro tipo de dispositivo médico, consulte con el fabricante del aparato para determinar si éste está adecuadamente protegido contra la energía RF. Es posible que su médico pueda ayudarle a obtener esta información.

#### Utilización mientras conduce

Consulte las leyes y normativas en cuanto al uso de teléfonos móviles al volante en su país. Obedézcalas siempre.

Cuando utilice el teléfono mientras conduce, tenga en cuenta lo siguiente:

- **•** Preste toda la atención a la conducción y a la carretera. En algunas circunstancias, el uso de un teléfono puede distraerle. Suspenda una llamada si no puede concentrarse en la conducción.
- **•** Si está disponible, utilice la función de manos libres.
- **•** Apártese de la carretera o aparque el vehículo antes de hacer o recibir una llamada, si las condiciones así lo requieren.

#### **12** Información de seguridad

#### Zonas de detonación y detonadores

Para evitar posibles interferencias con operaciones de detonación, apague su teléfono cuando se encuentre cerca de detonadores, en una zona de detonación o en áreas con la indicación "Apague los dispositivos electrónicos". Obedezca todos los signos e instrucciones.

#### Productos dañados

Si el teléfono o la batería se han sumergido en agua, han sido perforados o han sufrido una grave caída, no los utilice hasta que no los lleve a un centro de asistencia técnica autorizado por Motorola para que determine si están dañados o no. No intente secarlos utilizando una fuente de calor externa, como, por ejemplo, con un microondas.

#### Baterías y cargadores

Las baterías pueden causar daños materiales y/o lesiones como quemaduras si un material conductor como joyas, llaves, o cadenas metálicas entra en contacto con sus terminales. El material conductor puede completar un circuito eléctrico (cortocircuito) y calentarse. Tenga cuidado al manipular una batería cargada, especialmente cuando las introduzca en un bolsillo, bolso de mano, u otro recipiente que contenga objetos metálicos. **Utilice solamente baterías y cargadores Motorola Original™**.

**Precaución:** TPara evitar riesgos de daños personales, no arroje la batería a un fuego.

La batería, el cargador o el teléfono pueden tener símbolos, que significan lo siguiente:

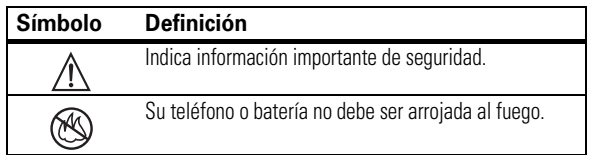

En el apartado "Consejos de seguridad para teléfonos móviles" que encontrará al final de esta guía y/o en el sitio web de Motorola, podrá consultar las mejores prácticas en cuanto a una conducción responsable: www.motorola.com/callsmart.

#### Advertencias de utilización

#### Para vehículos con airbag

No coloque el teléfono encima del airbag o en la zona de apertura del airbag. Los airbags se hinchan con gran fuerza. Si el teléfono está colocado en la zona de inflado del airbag y el airbag se dispara, el teléfono puede ser impulsado con mucha fuerza y causar serias lesiones a los ocupantes del vehículo.

#### Estaciones de servicio

Obedezca todas las señales relacionadas con el uso de equipos de radiofrecuencia en las estaciones de servicio. Si el personal autorizado se lo indica, apague su teléfono móvil.

#### Ambientes potencialmente explosivos

Desconecte su teléfono antes de entrar en una zona con un ambiente potencialmente explosivo. No retire, instale o cargue baterías en estas zonas. Si se producen chispas en un ambiente potencialmente explosivo puede producirse una explosión o fuego, que podrían causar lesiones a las personas, e incluso la muerte.

**Nota:** Las áreas con ambientes potencialmente explosivos a las que se hace referencia anteriormente incluyen zonas de repostaje de combustibles, como, por ejemplo, bajo la cubierta de embarcaciones, instalaciones de transporte o almacenamiento de combustibles o productos químicos, zonas en las que el aire contiene sustancias químicas o partículas como fibras inflamables, polvo combustible o polvos metálicos. Las áreas con atmósferas potencialmente explosivas están indicadas frecuentemente, pero no siempre.

#### Información de seguridad **13**

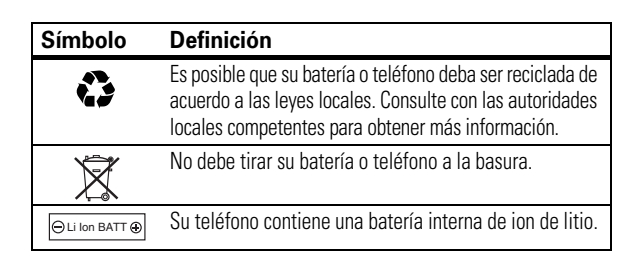

### Peligros por asfixia

El teléfono o sus accesorios pueden contener piezas desmontables, que pueden representar un peligro de asfixia para los niños pequeños. Mantenga lejos del alcance de los niños pequeños el teléfono y sus accesorios.

#### Componentes de cristal

Es posible que algunos componentes del dispositivo móvil estén hechos de cristal. Este cristal puede romperse si el producto cae sobre una superficie dura o recibe un impacto considerable. Si el cristal se rompe, no lo toque ni intente retirarlo. Deje de utilizar el dispositivo móvil hasta que un centro de servicio cualificado sustituya el cristal.

#### Ataques epilépticos o desmayos

Algunas personas son susceptibles de sufrir ataques epilépticos o desmayos cuando se exponen a luces parpadeantes, como por ejemplo, cuando ven la televisión o juegan a videojuegos. Estos ataques epilépticos o desmayos pueden incluso ocurrirles a personas a las que nunca les había pasado anteriormente.

Si ha padecido ataques epilépticos o desmayos, o si tiene antecedentes familiares de ese tipo de casos, consulte a su médico antes de jugar a videojuegos con el móvil o utilizar la función de lucesparpadeantes de

éste. (La función de luces parpadeantes no está disponible para todos los productos).

Los padres deberían controlar el uso de videojuegos por parte de sus hijos, así como otras funciones que incluyan luces parpadeantes en el teléfono. Cualquier persona debe suspender su uso y consultar a un médico si presenta alguno de los síntomas siguientes: convulsiones, movimientos convulsivos de ojos o músculos, pérdida de conocimiento, movimientos involuntarios o desorientación.

Para limitar la probabilidad de que ocurran tales síntomas, tome las siguientes precauciones:

- **•** No juegue o utilice opciones de lucesparpadeantes si está cansado o falto de sueño.
- **•** Descanse, como mínimo, 15 minutos por cada hora.
- **•** Juegue en una habitación que tenga las luces encendidas.
- **•** Juegue lo más alejado posible de la pantalla.

#### Daños por movimientos repetitivos

Cuando realiza acciones repetitivas, como pulsar teclas o introducir caracteres de texto con el dedo, puede experimentar ocasionalmente malestar en sus manos, brazos, hombros, cuello o en otras partes de su cuerpo. Siga estas instrucciones para evitar problemas como tendinitis, síndrome del túnel carpiano u otras dolencias óseas o musculares:

- **•** Descanse, como mínimo, 15 minutos por cada hora de juego.
- **•** Si sus manos, muñecas o brazos se cansan o le duelen mientras está jugando, pare y descanse unas horas antes de volver a jugar.
- **•** Si continúa teniendo doloridas sus manos, muñecas o brazos durante el juego o después de éste, pare y consulte a un médico.
- 1. La información facilitada en este documento sustituye la información general de seguridad contenida en las guías para el usuario publicadas con anterioridad al 28 de enero de 2005.

#### **16** Información de seguridad

Este producto se declara conforme con los siguientes documentos o estándares normativos, haciendo especial referencia a los requisitos específicos del Artículo 3 de la directiva:

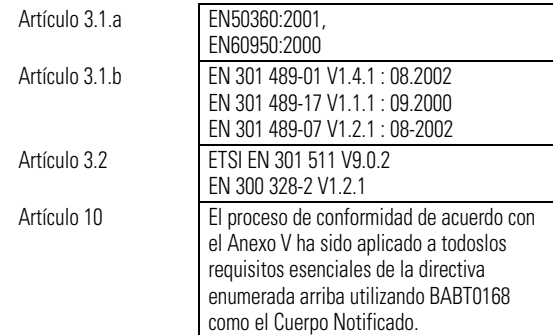

Lars S. Nielsen **Director** Motorola GmbH Husumerstrasse 251 D242941 Flensburg Alemania Phone: +49 461 803 0 Fax: +49 461 803 1829 Email: rtte@motorola.com

(firma del representante autorizado)

Este documento no tiene ninguna validez como prueba de homologación o importación sin la aprobación por escrito de Motorola Inc.

Nota: El uso de este producto no está aprobado en Taiwan, por lo que no debe usarse en dicho lugar.

# directrices de la Unión Europea

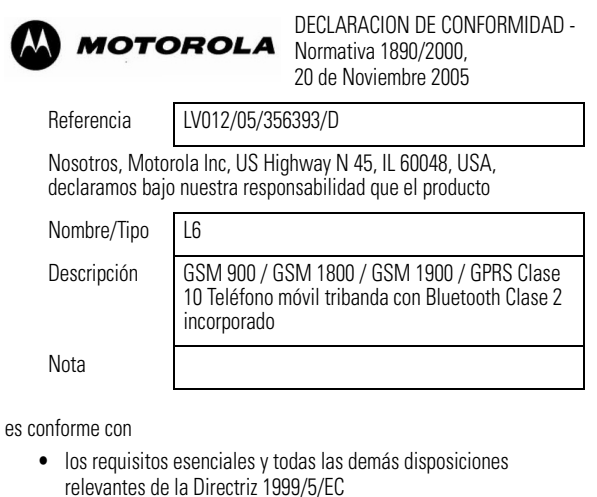

Declaración de conformidad de las

**•** todas las demás directrices relevantes de la Unión Europea

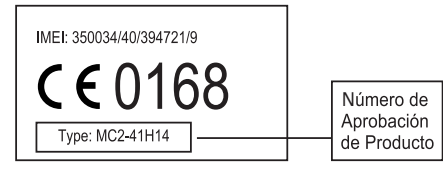

En el cuadro anterior se puede ver un ejemplo de un típico Número de Aprobación de Producto.

Conformidad con la normativa europea **17**

### Reciclaje para el Cuidado del Medio Ambiente

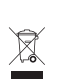

Cuando vea este símbolo en un producto de Motorola, no lo deposite en la basura de su casa.

### Reciclaje de Teléfonos Móviles y Accesorios

No deposite sus teléfonos móviles o accesorios electrónicos, como cargadores o auriculares, en la basura de su casa. En algunos países existen sistemas de recolección de equipos electrónicos. Contacte con las autoridades de su país para más detalles. Si estos sistemas de recolección no están disponibles, devuelva los teléfonos móviles o los accesorios electrónicos que no quiera a cualquier Centro de Servicio Motorola en su país.

## Conceptos esenciales

### Acerca de esta guía

Esta guía muestra cómo localizar las funciones de menú del modo que se indica a continuación:

#### **Vaya a: Pulse □ > Ultimas Llamadas > Llamadas Realizadas**

Este ejemplo muestra que, en la pantalla principal, pulsa  $\Box$ para abrir el menú, resalta y selecciona **B Ultimas Llamadas** y, a continuación, resalta y selecciona **Llamadas Realizadas**.

Pulse «Ò» para desplazarse por el menú y resaltar una función. Pulse la *tecla central*  $\cdot \bullet \cdot$  para seleccionar la función de menú resaltada.

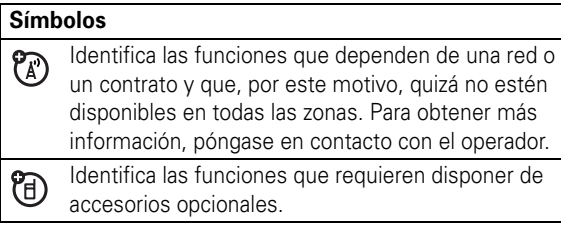

### Tarjeta SIM

La tarjeta SIM contiene información personal, como su número de teléfono y las entradas de la agenda.

**Precaución:** No doble ni raye la tarjeta SIM. Evite que entre en contacto con electricidad estática, agua o suciedad.

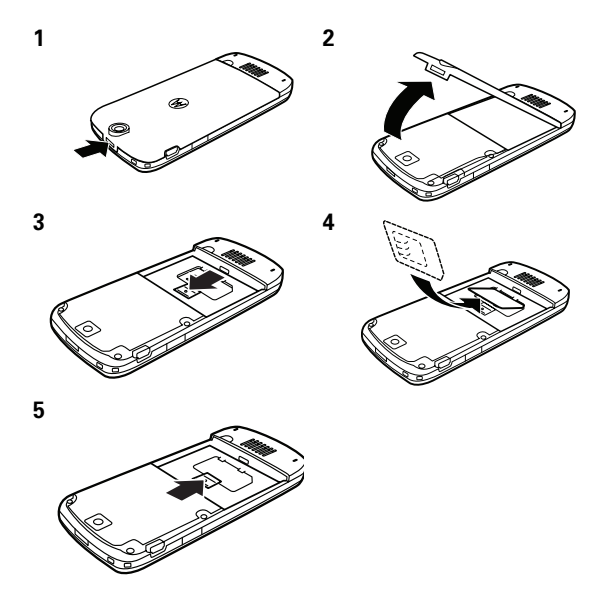

#### **20** Conceptos esenciales

### Batería

Instalación de la batería

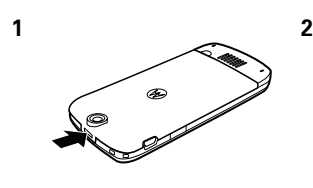

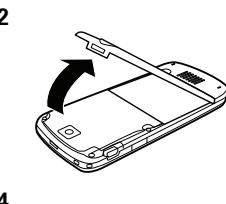

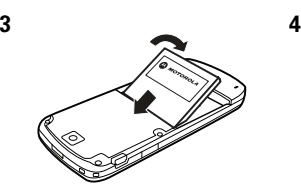

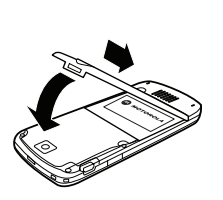

#### Carga de la batería

Las baterías nuevas no están completamente cargadas. Enchufe el cargador de viaje al teléfono y a una toma de corriente. Cuando la batería termina de cargarse, la pantalla muestra **Carga Completa** .

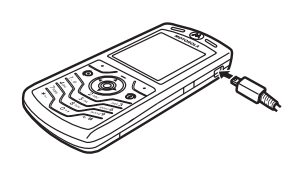

**Sugerencia:** Esté tranquilo. La batería del teléfono no puede sobrecargarse. Su rendimiento mejorará después de cargarla y descargarla por completo varias veces.

Conceptos esenciales **21**

Puede cargar la batería del teléfono conectando un cable desde el mini puerto USB del teléfono a un puerto USB de un ordenador. Tanto el teléfono como el ordenador deben estar encendidos y el

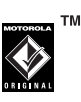

ordenador debe tener los controladores de software correctos instalados. Los cables y controladores de software están disponibles en kits de datos originales de Motorola que se pueden adquirir por separado.

Si la batería del teléfono está completamente descargada, no podrá cargarse con el cargador USB para PC. Utilice el cargador de viaje.

### Sugerencias para la batería:

La duración de la batería depende de la red, de la cobertura, de la temperatura ambiente y de las funciones y accesorios que utilice.

**•** Utilice solamente baterías y cargadores originales Motorola. La garantía del teléfono no cubre los daños provocados por la utilización de baterías y cargadores no homologados por Motorola.

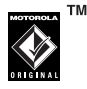

- **•** Las baterías nuevas o almacenadas durante un largo periodo de tiempo pueden necesitar un tiempo de carga más prolongado.
- **•** Cuando cargue la batería, intente mantenerla a temperatura ambiente.
- **•** Si no va a utilizar la batería durante mucho tiempo, guárdela descargada en un sitio fresco, seco y oscuro, como por ejemplo la nevera.
- **•** No exponga nunca las baterías a temperaturas inferiores a -10 °C o superiores a 45 °C. Lleve siempre el teléfono cuando salga de su vehículo.
- **•** Es normal que las baterías se vayan desgastando y que cada vez se requiera más tiempo para cargarlas. Si nota que la duración de la batería se reduce considerablemente, quizás sea el momento de cambiarla por una nueva.

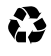

Para desechar la batería, póngase en contacto con el punto de recogida de residuos correspondiente de su localidad.

**Advertencia:** No arroje nunca las baterías al fuego, ya que pueden explotar.

Antes de utilizar el teléfono, lea atentamente la información de seguridad contenida en la sección Baterías del apartado Información general y de seguridad incluido en esta guía.

### Encendido y apagado

Para encender el teléfono, mantenga pulsada la tecla  $\overline{\odot}$  durante unos segundos o hasta que la pantalla se encienda. Cuando se le solicite, introduzca el código PIN de 4 dígitos o el

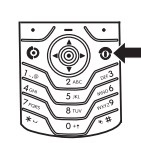

código de desbloqueo de 6 dígitos de la targeta SIM.

**Precaución:** Si introduce un código PIN erróneo 3 veces seguidas, la tarjeta SIM se desactivará y la pantalla mostrará **SIM bloqueada**. Póngase en contacto con el operador.

Para apagar el teléfono, mantenga pulsada la tecla Pdurante 2 segundos.

### Realizar una llamada

Para hacer una llamada, introduzca el número de teléfono,  $pulse$  $<sup>•</sup>$ .</sup>

Para "colgar", pulse <sup>c.</sup>

Para mantener una alta calidad del sonido durante las llamadas, fíjese en la ubicación del micrófono del teléfono (consulte la página 1) y evite que esta área quede obstruida durante su uso.

### Responder a una llamada

Cuando el teléfono suene o vibre, pulse  $\textcircled{\textbf{e}}$  para responder. Para "colgar", pulse <sup>®</sup>.

### Su número de teléfono

En la pantalla principal, pulse  $\Box \text{ } \textcircled{\textbf{F}}$  para ver su número.

**Sugerencia:** ¿Desea ver su número de teléfono durante el transcurso de una llamada? Pulse  $\Box$  > Mis Números.

**24** Conceptos esenciales

Puede editar el nombre y el número de teléfono (A) almacenados en la tarjeta SIM. En la pantalla principal, pulse  $\Box$  **#**, seleccione una entrada y pulse la tecla *Cambiar*. Si no sabe cuál es su número de teléfono, póngase en contacto con el operador.

Conceptos esenciales **25**

### Principales atractivos

Con el teléfono se puede hacer mucho más que recibir y realizar llamadas.

### Sacar y enviar una foto

Pulse  $\Box$  > **Multimedia** > *Cámara* para ver el visor de la cámara:

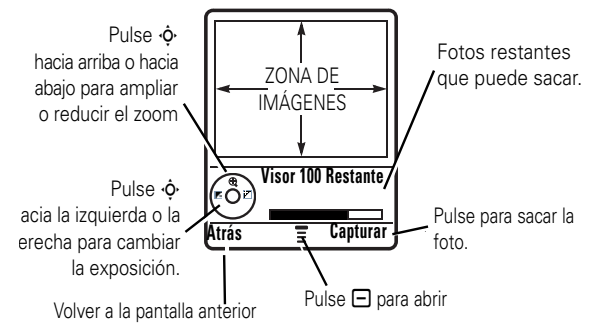

**1** Enfoque el objetivo de la cámara hacia el objeto que desea a fotografiar.

Puede pulsar  $\Box$  para abrir el Menú Imágenes. Vea la tabla que figura tras este procedimiento.

- **2** Pulse la tecla central  $\cdot \bullet \cdot$  o la tecla **Capturar** para sacar una foto.
	- **•** Para borrar la foto y regresar al visor activo, pulse la tecla **Descartar**.

#### Principales atractivos **27**

**•** Para almacenar o enviar la fotografía, pulse la tecla **Guardar**.

Cuando el visor esté activo, pulse  $\Box$  para abrir el **Menú Imágenes**:

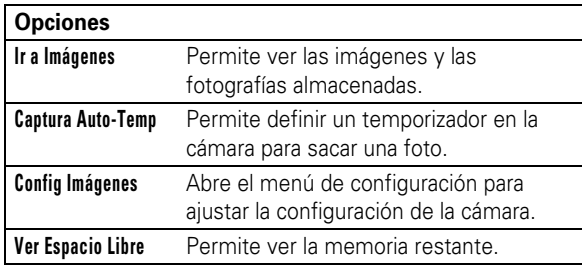

### Grabar vídeos

Pulse  $\Box$  > Multimedia > Cámara de Vídeo para ver el visor de vídeo.

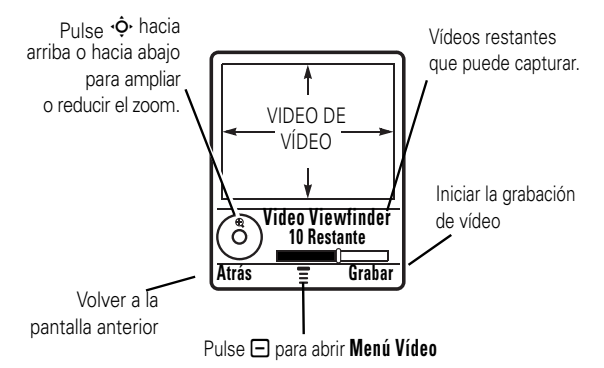

Si desea enviar un vídeo en un mensaje MMS, la longitud del vídeo debe establecerse como MMS. Para definir la longitud, pulse - > **Config Vídeos** > **Duración Vídeo**.

Enfoque la cámara hacia el objeto deseado y después:

- **1** Pulse la tecla central  $\cdot \bullet$  o la tecla Grabar para iniciar el vídeo.
- **2** Pulse la tecla **Parar** para detener la grabación del vídeo.
- **3** Pulse Guardar para almacenar el vídeo.

Las opciones de almacenamiento de vídeo incluyen: **Solo Almacenar** para guardar el vídeo o **Enviar en Mensaje** enviarlo en un mensaje multimedia.

#### **o**

Pulse la tecla**Descartar** para borrar el vídeo y regresar al visor activo.

Pulse  $\Box$  para abrir el **Menú Vídeos** cuando el visor esté activo. El menú puede incluir las siguientes opciones:

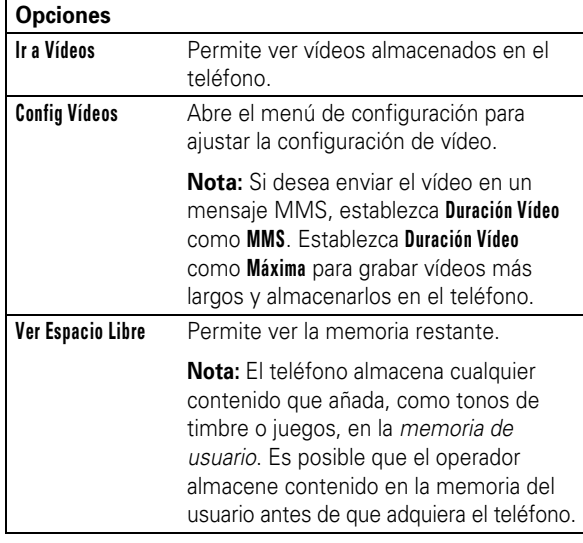

**30** Principales atractivos

#### Crear un álbum multimedia

Para crear un álbum multimedia:

**Nota:** El álbum multimedia sólo admite fotos en formato JPG con una resolución de 640 x 480.

- **1** Resalte **Nuevo Album** pulsando  $\checkmark$  o la tecla central  $\hat{\bullet}$ .
- 2 Pulse  $\cdot \dot{\mathbf{o}}$  hacia la izquierda o la derecha para desplazarse hasta la diapositiva a la que desee añadir una imagen. Pulse  $\checkmark$  para seleccionar una diapositiva.
- **3** Pulse  $\checkmark$  de nuevo para añadir una imagen a la diapositiva.

Para las opciones de marcos, pulse **·Ô**· hasta **Sin Marco**. Para añadir un marco, pulse  $\cdot \hat{\mathbf{o}}$  hacia la derecha para ver las opciones de marcos.

Para las opciones de animación, pulse ·**O**· hasta *Sin* Animación. Para añadir una animación, pulse · O· hacia la derecha para ver las opciones de animación.

Para escribir texto, pulse  $\Phi$  hasta **Nombrar** y pulse  $\checkmark$ . Escriba el texto con el teclado y pulse **Aceptar**.

Para obtener una vista previa de la diapositiva, pulse  $\cdot \hat{\mathbf{O}}$ hacia la derecha y resalte  $\blacktriangleright$ . Pulse  $\cdot \hat{\varphi}$ · para iniciar la vista previa.

**4** Para crear la siguiente diapositiva, pulse  $\leftarrow$  para volver al menú de diapositivas.

Para obtener una vista previa de la diapositiva, pulse  $\cdot \mathbf{\dot{Q}}$ hacia la derecha y resalte  $\blacktriangleright$ . Pulse  $\cdot \Diamond$  para iniciar la vista previa.

### Para volver al menú del álbum o volver a reproducirlo,

Crear y compartir elementos

**Vaya a:** Pulse  $\Box$  > Aplicaciones > Multimedia Album

El teléfono cuenta con un reproductor de audio en **Aplicaciones**:

Pulse **Multimedia Album** para mostrar una presentación de todas las imágenes almacenadas en el teléfono con marcos y música

multimedia

reproducida al azar.

pulse cualquier tecla del teclado.

Para guardar el álbum  $\Box$ .

Para eliminar el álbum <sup>n</sup> .

**Nota:** Puede crear un máximo de 20 diapositivas por álbum. Sólo se pueden utilizar pistas de música en formato .mp3 y .midi.

### Conexiones de cable

**Nota:** Los cables de datos USB originales de Motorola y el software correspondiente pueden venderse junto con el teléfono o por separado. Compruebe el tipo de cable que necesitan el

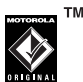

ordenador o el dispositivo portátil. Para **transferir datos** entre el teléfono y el ordenador, debe instalar el software que se proporciona en el kit de datos original de Motorola. Para obtener más información, consulte la guía del usuario del kit de datos. Para efectuar **llamadas de datos y enviar faxes** a través de un ordenador conectado, consulte la página 87.

El teléfono dispone un 冏 puerto mini-USB que permite conectarlo a un ordenador para transferir datos.

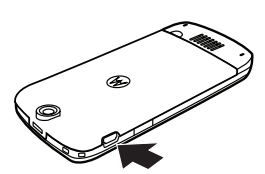

#### Principales atractivos **31**

### Bluetooth® inalámbrico

El teléfono es compatible con la *sincronización* con Bluetooth inalámbrico (también denominada *conexión* o *asociación*). Puede sincronizar el teléfono con unos auriculares o un kit de coche Bluetooth, o con el ordenador para intercambiar archivos sincronizados.

**Nota:** Puede que en algunas zonas esté restringido el uso de dispositivos manos libres y sus accesorios. Respete siempre las leyes y las normativas de uso de estos productos.

#### Activación y desactivación de la alimentación de Bluetooth

#### **Vaya a:** Pulse  $\Box$  > Bluetooth > Configurar > Energía > Activado

Si la opción **Energía** de Bluetooth está en modo **Activado**, el teléfono puede sincronizarse automáticamente con el dispositivo manos libres que haya usado anteriormente. Basta con encender el dispositivo o colocarlo cerca del teléfono.

**Nota:** Para prolongar la duración de la batería, utilice el procedimiento descrito arriba y establezca la opción **Energía** de Bluetooth en **Desactivado** cuando no la utilice. El teléfono no se sincronizará con ningún dispositivo hasta que vuelva a establecer la **Energía** Bluetooth como **Activado** y vuelva a sincronizar el teléfono con los dispositivos.

#### Sincronización con un auricular o dispositivo manos libres

**Antes de intentar sincronizar el teléfono con un dispositivo**, compruebe que la alimentación de Bluetooth del teléfono está **activada** y que el dispositivo está **activado** y **listo en el modo**  *de sincronización* o *asociación* (consulte la guía del usuario del dispositivo). El teléfono sólo puede sincronizarse con un dispositivo a la vez.

#### **Vaya a:** Pulse  $\Box$  > **Bluetooth** > Manos Libres > **[Buscar Dispositivos]**

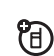

El teléfono ofrece una lista de los dispositivos que encuentra en el rango de alcance.

- **1** Resalte el nombre del dispositivo en la lista, y pulse la tecla **Seleccion** .
- **2** Si es necesario, introduzca la clave de acceso del dispositivo (como 0000) y pulse la tecla **Aceptar** .

Cuando el teléfono está sincronizado, la pantalla principal mostrará el indicador Bluetooth **a**.

**Sugerencia:** Para obtener información sobre un determinado dispositivo de auriculares manos libres o kit de coche, consulte las instrucciones del dispositivo.

Principales atractivos **35**

#### **34** Principales atractivos

#### Copiar elementos en otro dispositivo

Puede utilizar la sincronización Bluetooth para copiar en 阳 el ordenador o en otro dispositivo con contenidos multimedia, entradas de la agenda, eventos del calendario o marcadores del teléfono.

**Nota:** Los objetos multimedia precargados no se pueden copiar.

- **1** En el teléfono, resalte el elemento que desea copiar en el otro dispositivo.
- **2** Pulse  $\Box$  > **Marcar** (o pulse **0** para marcar objetos) y, a continuación, pulse  $\Box$  > Copiar Ficheros Marcados (para elementos multimedia), **Enviar** (para eventos del calendario) o **Compartir Entrada Agenda** (para entradas de la agenda).
- **3** Seleccione un nombre de dispositivo detectado o **[Buscar Dispositivos]** para buscar el dispositivo en el que quiere copiar el elemento.

#### Funciones Bluetooth avanzadas

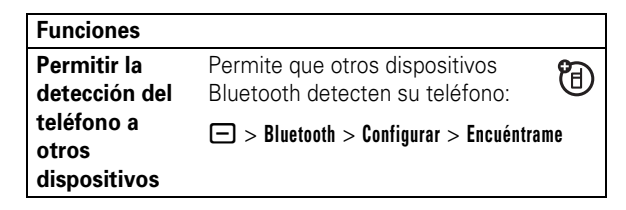

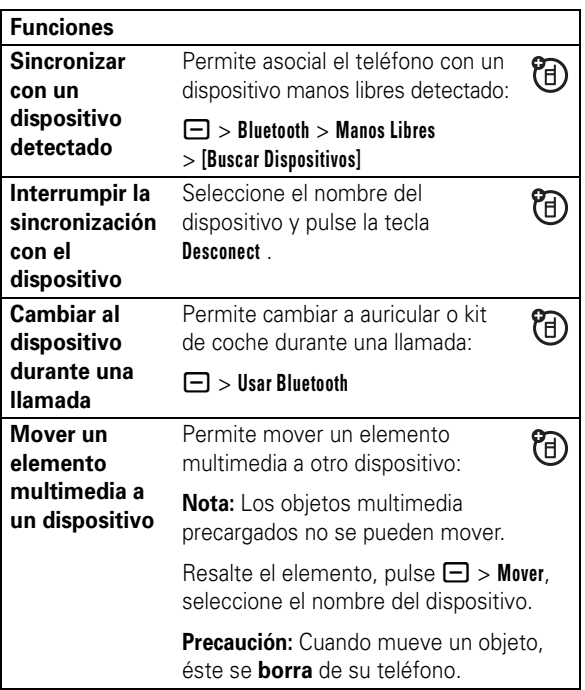

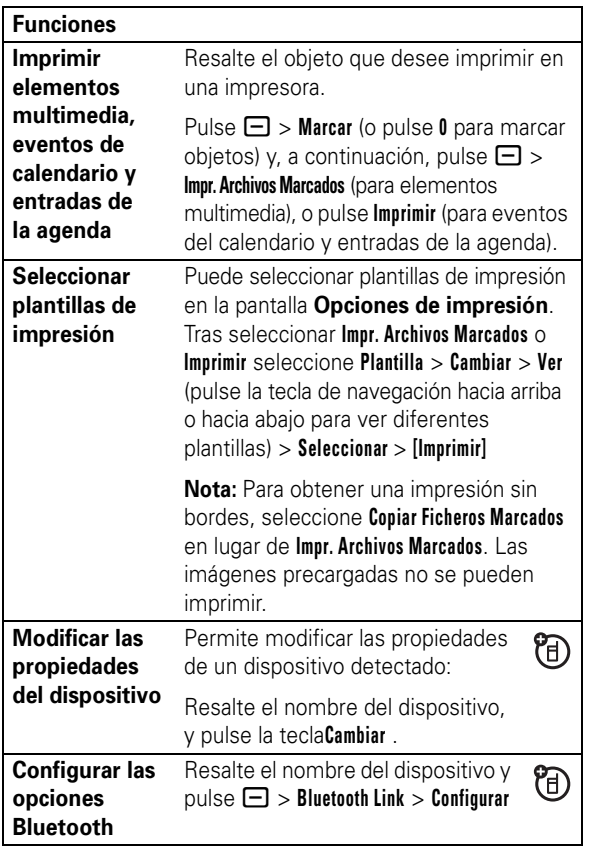

**38** Principales atractivos

### Conceptos básicos

Consulte la página 1 para ver un diagrama básico del teléfono.

### Pantalla

Al encender el teléfono, aparece la *pantalla principal*. Para marcar un número desde la pantalla principal, pulse las teclas numéricas y  $\boldsymbol{\odot}$ .

**Nota:** La pantalla principal puede ser distinta a la que se muestra debajo dependiendo del operador.

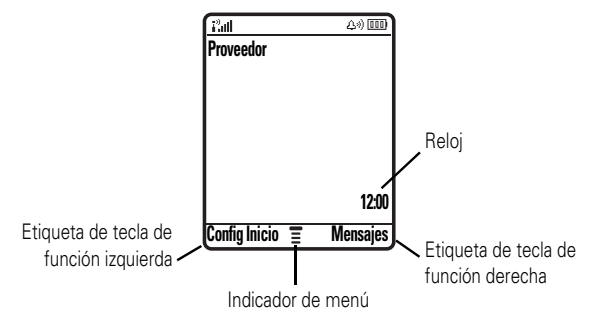

El *Indicador de menú* **≣** indica que puede pulsar **-** para abrir el menú. Las *etiquetas de las teclas de función* indican las funciones actuales de las teclas. Para ver la ubicación de las teclas de función, consulte la página 1.

Conceptos básicos **39**

ಬ

CA"

A veces, la pantalla del teléfono muestra noticias del operador en la parte inferior. Para modificar el visor de noticias, pulse - > **Configuración** > **Personalización** > **Pantalla Principal**.

En la parte superior de la pantalla principal pueden aparecer indicadores de estado:

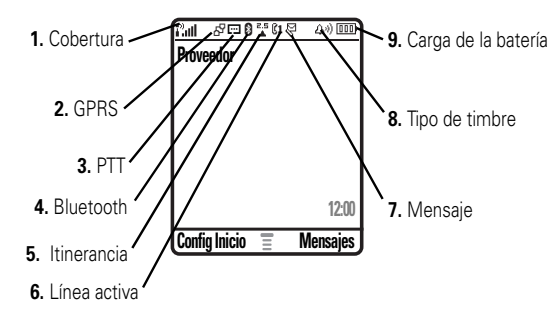

- **1 Indicador de cobertura**: Las barras verticales muestran la intensidad de la conexión de red. No se pueden realizar ni recibir llamadas cuando aparece  $I^3$  o  $I^3X$ .
- **2 Indicador GPRS:** indica cuándo el teléfono utiliza una conexión de red *GPRS* (General Packet Radio Service). Entre los indicadores figuran:

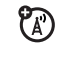

7

- $\mathbb{Z}$  = contexto PDP activo de GPRS
- $\mathbf{B}^{\!\mathrm{I}}$  = datos en paquetes GPRS disponibles

**3 Indicador PTT**: indica cuándo puede realizar y recibir llamadas con la tecla PTT (**[...]**) o llamadas con la tecla PTT y mensajes instantáneos (**DE**). Entre los indicadores pueden figurar:

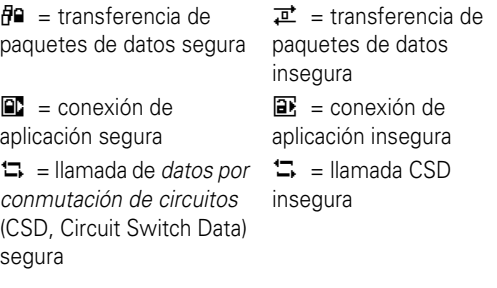

- **4 Indicador Bluetooth**: muestra que existe una conexión Bluetooth® activa (**8**).
- **5 Indicador de itinerancia**: Indica que el teléfono ಗಿ está buscando o utilizando otro sistema de red distinto al suyo. Entre los indicadores figuran:

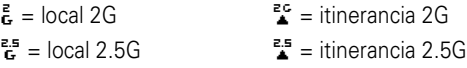

**6 Indicador de línea activa**: muestra  $\mathbb{R}^n$  para indicar YA) una llamada activa o  $\mathbb{R}$  para indicar que el desvío de llamadas está activo. Entre los indicadores para tarjetas SIM habilitadas para dos líneas figuran:

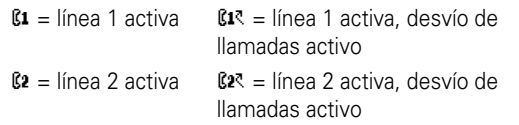

**7 Indicador de mensaje**: Aparece cuando se recibe un mensaje. Entre los indicadores figuran:

 $F =$  mensaje de texto  $r =$  mensaje de voz

 $P_A$ 

**8 Indicador del tipo de timbre**: muestra la configuración del tipo de timbre.

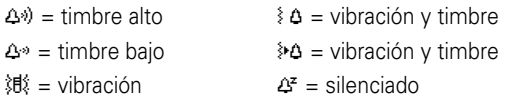

**9 Indicador de carga de la batería**: las barras verticales indican el nivel de carga de la batería. Cuando el teléfono muestre **Batería Baja**, cargue la batería.

### Menús

En la pantalla principal, pulse  $\Box$  para acceder al menú principal.

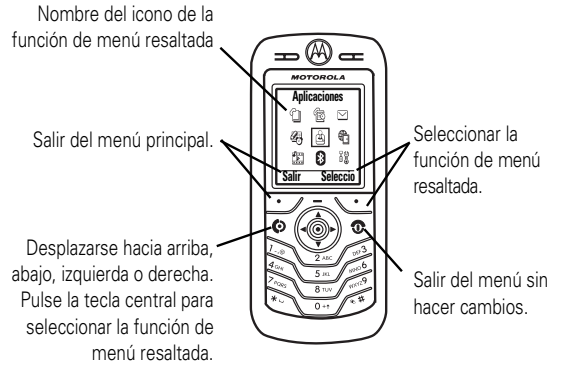

Dependiendo del operador y del tipo de contrato, en el menú principal pueden aparecer los siguientes iconos.

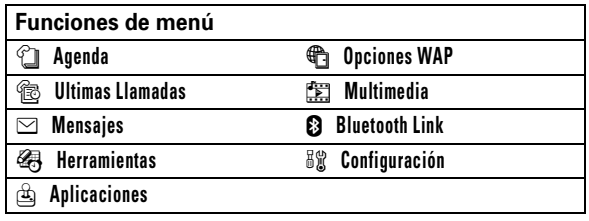

#### **42** Conceptos básicos

Algunas funciones requieren que se seleccione una opción en una lista:

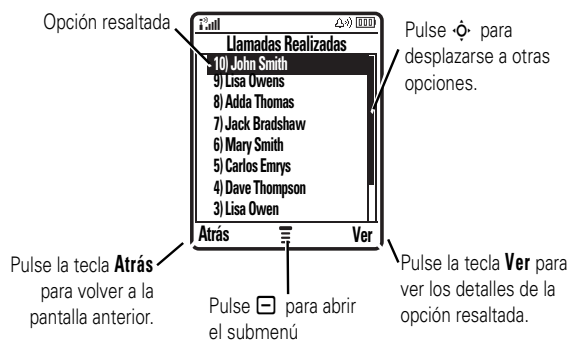

- **•** Desplácese hacia arriba o hacia abajo, y resalte la opción deseada.
- **•** Si es una lista numerada, pulse una tecla numérica para resaltar la opción.
- **•** En las listas alfabéticas, pulse una tecla varias veces para desplazarse por las letras de dicha tecla y seleccionar la letra más próxima a la de lista.
- **•** Cuando una opción tiene una lista de posibles parámetros, desplácese hacia la izquierda o hacia la derecha para seleccionar el parámetro que desee.
- **•** Cuando una opción tiene una lista de posibles valores numéricos, pulse una tecla numérica para establecer el valor que desee.

#### Conceptos básicos **43**

### Escritura de texto

Para crear un mensaje nuevo, escriba el texto.

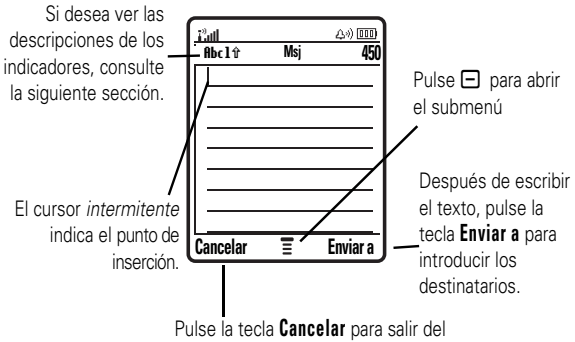

menú sin hacer cambios

En las pantallas de escritura de texto, pulse  $\Box$  para seleccionar el método de escritura:

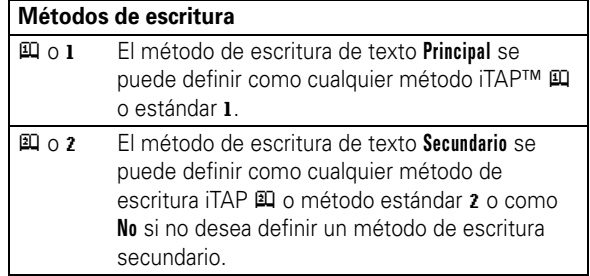

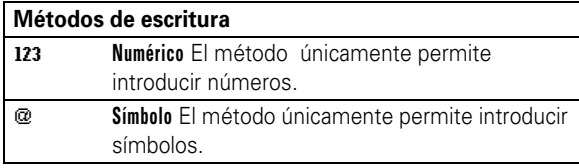

Para establecer los métodos de entrada de texto primario y secundario, pulse  $\Box$  > **Config Método** en una pantalla de escritura de texto y seleccione **Conf Ppal.** o **Conf Secund.**.

**Sugerencia:** ¿DECIR EL MENSAJE EN VOZ ALTA? En cualquier pantalla de entrada de texto, pulse 0 para escribir todas las letras en mayúscula (ABC), la siguiente letra en mayúscula (Rbc) o todas las letras en minúscula (abc).

#### Método iTAP™

En cualquiera de las pantallas de entrada de texto, pulse  $\blacksquare$ para cambiar al método de escritura de texto iTAP. Si no ve j o p, pulse - > **Config Método** para definir el método iTAP como el método de escritura de texto primario o secundario.

El método iTAP permite escribir palabras pulsando las teclas una sola vez para cada letra. El software iTAP se anticipa a la palabra que desea escribir y propone palabras comunes a partir de sus pulsaciones.

**46** Conceptos básicos

#### Método estándar

En cualquiera de las pantallas de entrada de texto, pulse  $#$ para cambiar al método de escritura de texto estándar. Si no  $ve$  **Rbcl o Rbc2**, pulse  $\Box$  > **Config Método** para establecer el método de escritura estándar como método primario o secundario.

Para escribir texto en el método de escritura estándar, pulse las teclas varias veces para desplazarse por las letras y los números de cada tecla. Repita este paso para escribir cada letra.

Por ejemplo, si pulsa **8** una vez, la pantalla muestra:

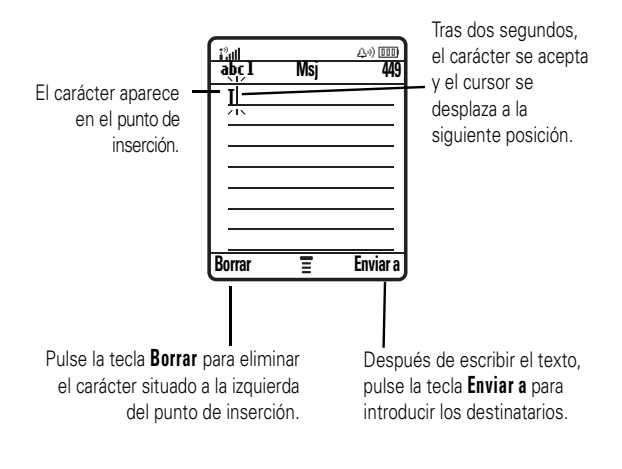

Por ejemplo, si pulsa [7] [7] [6] [4], la pantalla muestra:

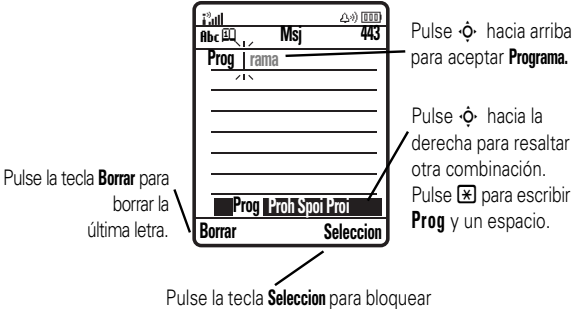

la combinación resaltada

- **•** Si desea escribir una palabra distinta (como, por ejemplo, **Progreso**), siga pulsando las teclas del teclado para escribir los caracteres restantes.
- **•** Para introducir números rápidamente, pulse y mantenga pulsada una tecla numérica para cambiar al método numérico. Pulse las teclas numéricas para introducir los números que desee. Para volver al método iTAP, introduzca un espacio.
- Pulse  $\Box$  para introducir los signos de puntuación u otros caracteres.

Conceptos básicos **47**

Al escribir tres o más caracteres seguidos, es posible que el teléfono identifique el resto de la palabra. Por ejemplo, si escribe **prog**, es posible que la pantalla muestre:

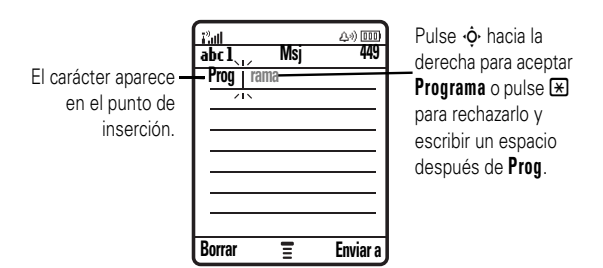

- **•** El primer carácter de cada frase aparecerá siempre en mayúsculas. Si desea ponerlo en minúsculas, pulse  $\cdot \mathbf{\dot{Q}}$ hacia abajo antes de que el cursor se desplace a la siguiente posición.
- Pulse  $\dot{\mathbf{\Phi}}$  para mover el cursor intermitente e introducir o modificar texto en otra posición.
- Si no desea quardar el texto o los cambios, pulse  $\circled{2}$ para salir sin guardar.
- **•** Con el método de escritura *estándar extendido*, al pulsar una tecla varias veces, se recorren los caracteres especiales adicionales y los símbolos.

#### Método numérico

Pulse  $\equiv$  en una pantalla de escritura de texto hasta que vea 123. Pulse las teclas numéricas para introducir los números que desee.

#### Método de símbolos

Pulse  $F$  en cualquier pantalla de entrada de texto hasta que vea @. Pulse una tecla del teclado para ver sus símbolos en la parte inferior de la pantalla. Resalte el símbolo que desee y, a continuación, pulse la tecla **Seleccion** .

### Tecla de navegación

Pulse la *tecla de navegación* · O hacia arriba, abajo, la izquierda o la derecha para desplazarse por los elementos de la pantalla y resaltarlos. Al resaltar un elemento, pulse la *tecla central*  $\cdot \bullet \cdot$  para seleccionarlo. La tecla

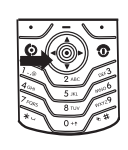

central normalmente realiza la misma función que la tecla de función derecha.

### Altavoz manos libres

Puede utilizar el altavoz manos libres del teléfono para realizar llamadas sin tener que sostener el teléfono junto al oído.

Durante una llamada, pulse la tecla **Altavoz** para activar el altavoz manos libres. La pantalla muestra **Altavoz Conectado** hasta que lo desactive o finalice la llamada.

**50** Conceptos básicos

Para **bloquear automáticamente** el teléfono siempre que lo apague: Pulse **□ > Configuración > Seguridad > Bloqueo Teléfono** > **Bloqueo Automático** > **Activado**.

**Nota:** Puede efectuar llamadas de emergencia desde un teléfono bloqueado (consulte la página 57). Cuando un teléfono está bloqueado, suena o vibra al recibir llamadas o mensajes, **pero para responder debe desbloquearlo**.

#### Bloquear y desbloquear el teclado

Puede bloquear el teclado para evitar pulsar las teclas de forma accidental. Pulse  $\Box \boxtimes$  para bloquear o desbloquear el teclado.

**Nota:** El altavoz manos libres no funcionará cuando el teléfono esté conectado a un kit de coche o a unos auriculares manos libres.

### Códigos y contraseñas

El **código de desbloqueo** de 4 dígitos del teléfono viene configurado como **1234** y el **código de seguridad** de 6 dígitos viene configurado como **000000**. Si el operador no ha cambiado los códigos, el usuario deberá cambiarlos:

#### **Vaya a:** Pulse □ > **Configuración** > **Seguridad** > **Contraseñas Nuevas**

**Si ha olvidado el código de desbloqueo:** cuando aparezca el mensaje **Código Desbloqueo** inténtelo con el 1234 o con los últimos 4 dígitos del número de teléfono. Si no funciona, pulse  $\Box$  e introduzca el código de seguridad de 6 dígitos en su lugar.

**Si olvida otros códigos:** Si ha olvidado el código de seguridad, el código PIN de la tarjeta SIM, el código PIN2 o la contraseña de bloqueo de llamadas, póngase en contacto con el operador.

### Bloquear y desbloquear el teléfono

Puede bloquear el teléfono para evitar que otras personas lo usen. Para bloquear o desbloquear el teléfono, necesitará el código de desbloqueo de 4 dígitos.

Para **bloquear manualmente** el teléfono:  $Pulse \equiv \rightarrow$  **Configuración**  $>$  **Seguridad**  $>$  **Blogueo Teléfono** > **Bloquear Ahora**.

Conceptos básicos **51**

#### • Para ver el Menú Llamadas, pulse **-.** Este menú puede incluir:

**Guardar** Crea una entrada de agenda con el número

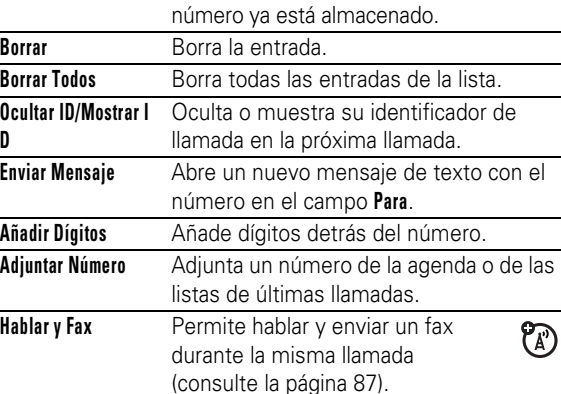

### Rellamada

- **1** Pulse **I** en la pantalla principal para ver la lista de llamadas realizadas.
- **2** Resalte la entrada a la que desea llamar y a continuación pulse  $<sup>①</sup>$ .</sup>

Si oye la **señal de comunicado** y ve **Llamada Fallida, Número Ocupado**, puede pulsar **[O]** o la tecla **Reintentar** para volver a marcar el número. Cuando se logra efectuar la llamada, el teléfono suena o vibra una vez, muestra **Remarcación realizada** y establece la conexión.

### Devolver una llamada

El teléfono guarda un registro de todas las llamadas sin contestar y muestra **X Llamadas Perdidas**, donde **X** corresponde al número de llamadas perdidas.

- **1** Pulse la tecla **Ver** para ver la lista de llamadas recibidas.
- **2** Resalte la llamada que desea devolver y, a continuación, pulse  $\overline{\omega}$ .

### Bloc de números

El último conjunto de dígitos introducido a través del teclado numérico se almacena en la memoria del *bloc de números*. Puede tratarse tanto del último número de teléfono al que ha llamado como de cualquier número que haya anotado durante una llamada para utilizarlo más tarde. Para ver el número guardado en el bloc de números:

#### **Vaya a:** Pulse □ > Ultimas Llamadas > Bloc de Números

- Para llamar a ese número, pulse  $\textcircled{\textbf{8}}$ .
- **•** Para crear una entrada de agenda con el número en el campo **Nº**, pulse la tecla **Guardar**.
- **•** Para abrir el **Menú Marcación** para adjuntar un número o insertar un carácter especial, pulse  $\Box$ .

**Opciones**

en el campo **Nº**.**Guardar** no aparece si el

## Llamadas

Para realizar llamadas o responder, consulte la página 25.

### Desactivación de una alerta de llamada

Para desactivar una alerta de llamada antes de responder a la llamada, pulse  $\Phi$ .

### Últimas llamadas

El teléfono guarda listas de las últimas llamadas recibidas y realizadas, incluidas las llamadas que no se consigue efectuar. Las llamadas más recientes aparecen en primer lugar. Las llamadas más antiguas se borran a medida que se añaden llamadas nuevas.

Acceso directo: Pulse **@** en la pantalla principal para ver la lista de llamadas realizadas.

**Vaya a: Pulse**  $\Box$  **> Ultimas Llamadas** 

- **1** Resalte **Llamadas Recibidas** o **Llamadas Realizadas** y, a continuación, pulse la tecla **Seleccion**.
- **2** Resalte una llamada. La marca  $\checkmark$  junto a una llamada indica que se efectuó dicha llamada.
	- Para llamar a ese número, pulse  $\textcircled{\tiny{\textcircled{\tiny{1}}}}$ .
	- **•** Para ver los detalles de la llamada (como la hora y la fecha), pulse la tecla **Ver** .

#### Llamadas **53**

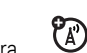

### Retener o silenciar una llamada

Pulse  $\Box$  > **Espera** para retener todas las llamadas activas.

Pulse la tecla **Silenciador** (si está disponible) o  $\Box$  > **Silenciador** para silenciar todas las llamadas activas.

### Llamada en espera

Cuando está llamando y recibe una llamada, oirá una alerta.

Pulse  $\textcircled{\textcircled{\small\tt{e}}}$  para responder a la llamada nueva.

- **•** Para alternar entre las llamadas activas, pulse la tecla **Cambiar**.
- **•** Para conectar las dos llamadas, pulse la tecla **Enlazar**.
- **•** Para finalizar la llamada retenida, pulse - > **Finalizar en Espera**.

Para activar o desactivar la función de llamada en espera:

**Vaya a:** Pulse □ > Configuración > Llamada Entrante > **Llamada en Espera**

### Identificador de llamada

*La identificación de la línea de llamada* (identificador de Y) llamada) muestra el número de teléfono de la llamada entrante en la pantalla.

El teléfono muestra el nombre y la fotografía de la persona que llama, siempre que estén almacenados en la agenda,

**56** Llamadas

internacional (indicado por el signo **+**). A continuación, marque el código del país y el número de teléfono en el teclado.

### Marcación rápida

Para llamar a las entradas de la agenda numeradas del 1 al 9, mantenga pulsado el número de marcación rápida durante un segundo.

Puede definir la marcación con 1 tecla para llamar a las entradas de la agenda de la memoria del teléfono, de la tarjeta SIM o de la lista de marcación fija:

#### **Vava a:** Pulse  $\Box$  > **Configuración** > **Config Inicial** > **Marcacion 1 Tecla** > **Teléfono**, **SIM**, o **Marcación Fija**

Para añadir una entrada a la agenda, consulte la página 73. Para editar el **Nº Marc Rápida** de una entrada de la agenda, pulse  $\Box$  > Agenda, resalte la entrada y pulse  $\Box$  > Modificar.

### Buzón de voz

La red almacena los mensajes de voz que recibe. Para escucharlos, debe llamar al número de teléfono del buzón de voz.

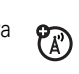

Y)

**Nota:** El operador podría incluir información adicional sobre el uso de esta función.

Al **recibir** un mensaje de buzón de voz, el teléfono 7ා muestra el indicador de mensaje de buzón de voz **E** y **Mensje Buzón Nuevo**. Para escuchar el mensaje pulse la tecla **Llamar**.

o **Llamada Entrante** cuando no se dispone de información sobre el identificador de llamada.

También puede configurar el teléfono para que reproduzca un indicador de timbre específico para las entradas de la agenda que determine (consulte la página 75)

Para mostrar u ocultar **su número de teléfono** a la siguiente persona a la que llame, escriba el número de teléfono y pulse  $\Xi$  > Ocultar ID/Mostrar ID.

### Llamadas de emergencia

El operador puede prefijar uno o más números de teléfono de emergencia, como el 911 o el 112, a los que puede llamar en cualquier circunstancia, incluso cuando el teléfono está bloqueado o no se ha insertado la tarjeta SIM.

**Nota:** Los números de emergencia varían en función del país. Es posible que los números de emergencia programados en su teléfono no funcionen en todas las ubicaciones y que a veces no se pueda realizar una llamada de emergencia debido a problemas de interferencias, del entorno o de red.

- **1** Marque el número de emergencia en el teclado.
- **2** Pulse **I** para llamar al número de emergencia.

### Llamadas internacionales

Si su servicio de teléfono incluye marcación internacional, mantenga pulsada la tecla  $\Box$  para insertar el prefijo

Llamadas **57**

ක

Para **escuchar** los mensajes del buzón de voz:

#### **Vaya a:** Pulse □ > Mensaies > Buzón de Voz

El teléfono podría ofrecerle la posibilidad de almacenar el número del buzón de voz. Si no sabe cuál es el número del buzón de voz, póngase en contacto con el operador.

**Nota:** En este número, no se pueden almacenar los caracteres **p** (pausa), **w** (espera) ni **n** (número). Si desea guardar un número de buzón de voz con estos caracteres, cree una entrada en la agenda para tal efecto. A continuación, puede utilizar la entrada para llamar al buzón de voz.

### Tecla PTT (Push to talk)

La *tecla PTT* (Push to talk) le permite hablar con otros usuarios que hayan contratado el servicio de la misma forma que lo haría con un walkie-talkie. Se puede hablar con una persona o con un grupo.

La función de llamada con la tecla PTT y el resto de las **ED** funciones relacionadas indicadas dependen de la red y del contrato y sólo están disponibles en áreas de red compatibles. Para poder utilizar la función de llamada con la tecla PTT, es preciso disponer de un teléfono compatible con dicha función.

**Nota:** Para bloquear la tecla PTT o activar y desactivar la función, consulte la página 64.

#### Realizar una llamada con la tecla PTT

Cuando **U** aparece en la parte superior de la pantalla principal, puede realizar y recibir llamadas con la tecla PTT. Para realizar una llamada con la tecla PTT:

- **1** Escriba el número de teléfono del subscriptor del servicio de llamadas con la tecla PTT o seleccione un contacto o un grupo en la lista respectiva:
	- **• Contactos PTT** (pulse la tecla PTT para abrir la lista).

**Nota:** Si cambia el parámetro **Seleccionado**, la tecla PTT no abre la lista de contactos (consulte la página 64).

- **• Grupo Rápido PTT** (pulse la tecla PTT y  $\Xi$  > Grupo Rápido PTT) De esta forma podrá seleccionar más de un contacto para la llamada.
- **Grupos PTT** (pulse la tecla PTT  $\vee \Box$  > **Ir a Grupos**)
- **2** Mantenga pulsada la tecla PTT y comience a hablar cuando oiga el tono. Para dejar hablar a los demás, suelte la tecla PTT.

**Para hablar durante una llamada con la tecla PTT**, manténgala pulsada y comience a hablar después del tono. Sólo se puede hablar de uno en uno.

**Para finalizar la llamada**, pulse **D.** Si nadie habla durante 20 segundos, la llamada termina.

**60** Llamadas

#### Contactos y grupos de llamadas PTT

Puede almacenar **Contactos PTT** para realizar llamadas uno a uno o puede almacenar **Grupos PTT** para efectuar llamadas de grupo.

#### **Para almacenar un contacto**, pulse

**Botón PTT**  $\Box$  > Añadir Nuevo Contacto. Escriba el Nombre del contacto y el número de teléfono (**Nº**) y a continuación pulse la tecla **Aceptar**. La red almacena el contacto y el teléfono regresa a la lista **Contactos PTT** con el nuevo contacto en la pantalla.

**Para crear un grupo de contactos** a los que pueda llamar a la vez, pulse **Botón PTT**  $\gamma \implies$  Ir a Grupos > Añadir Nuevo Grupo.

Escriba el **Nombre** del grupo y seleccione **Contactos**. A continuación pulse la tecla **Aceptar**. La red almacena el grupo y el teléfono regresa a la lista **Grupos PTT** con el nuevo grupo en la pantalla.

**Para enviar una alerta de llamada PTT** en lugar de una llamada PTT estándar, resalte el contacto para la llamada PTT en **Contactos PTT** y pulse la tecla **Alerta**. El teléfono del contacto suena o vibra, y el contacto puede comenzar a hablar en primer lugar. Si el contacto no responde, la llamada finaliza. También puede enviar alertas a grupos.

#### Responder a una llamada PTT

**Al recibir una llamada PTT**, oirá un tono o una alerta seguidos de la voz de la persona que llama.

- **Para hablar** cuando la persona que llama deja de hablar, mantenga pulsada la tecla PTT y empiece a hablar después de oír el tono. Sólo se puede hablar de uno en uno.
- **Para finalizar la llamada**, pulse <sup>®</sup>.

Si modifica el parámetro **Mi Modo de Respuesta**, el teléfono no responderá automáticamente, como se ha descrito (consulte la página 64).

**Al recibir una alerta de llamada PTT**, pulse la tecla PTT y comience a hablar después del tono. También puede pulsar la tecla **Rechazar** para anular la llamada.

Si ha perdido una alerta de llamada PTT, el teléfono muestra **Llamada Perdida**. Cuando pierde una llamada PTT estándar, el teléfono no muestra **Llamada Perdida** a menos que defina **Mi Modo de Respuesta** como **Manual** (consulte la página 64).

Llamadas **61**

**Para ver los contactos de llamadas PTT**, pulse la tecla PTT. Desplácese hasta un contacto y pulse  $\Box$  para Ver, Cambiar o **Borrar** el contacto.

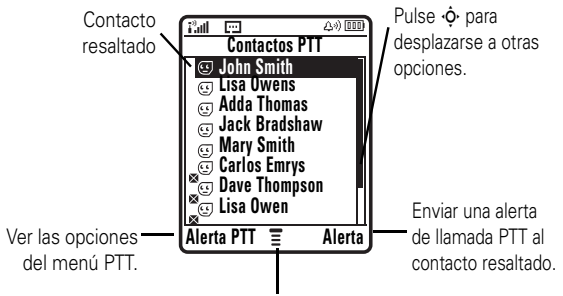

 $Pulse \fbox{} D$  para abrir el submenú

**Para ver los grupos de llamadas PTT**, pulse la **Botón PTT**  $\gamma \Box$ **Ir a Grupos**. Desplácese hasta un grupo y pulse  $\Box$  para Ver o **Borrar** el grupo. Los grupos no se pueden modificar. Pero se pueden borrar y crear otros nuevos con los miembros que desee.

Los iconos de las listas de contactos y grupos de llamadas PTT indican si alguien está conectado ( $\textcircled{e}$ ,  $\textcircled{e}$ ) o desconectado ( $\mathcal{F}$ ,  $\mathcal{F}$ ). También indican si un contacto está bloqueado  $\mathcal{F}$ (resalte el contacto y busque  $\Box$  > Modificar > Modo Bloqueo > **Activado** o **Desactivado**).

Para definir una **alerta de conexión** objeta de de conexión que le avise de cuándo se conecta un determinado contacto, resalte el contacto y pulse  $\Box$  > **Habilitar Alerta**. Los tonos de alerta de conexión se pueden activar y desactivar en el menú **Configuración PTT** (consulte la página 65).

Para actualizar las listas de contactos o grupos desde la red,  $pulse \equiv$  > Actualizar lista.

Para ver sólo los contactos o los grupos de uso frecuente, pulse  $\Box$  > Más Usados.

#### Configuración de la llamada PTT

Para **activar o desactivar la función de llamada PTT** en la pantalla principal, pulse  $\Box$  > **Configuración** > **Configuración de PTT** > **Servicio PTT** > **Activado**/**Desactivado**.

El menú PTT y las preferencias de llamada se pueden modificar.

**Vaya a:** Pulse **Botón PTT** > **Menú PTT** >**Configuración PTT** > **Personalización**

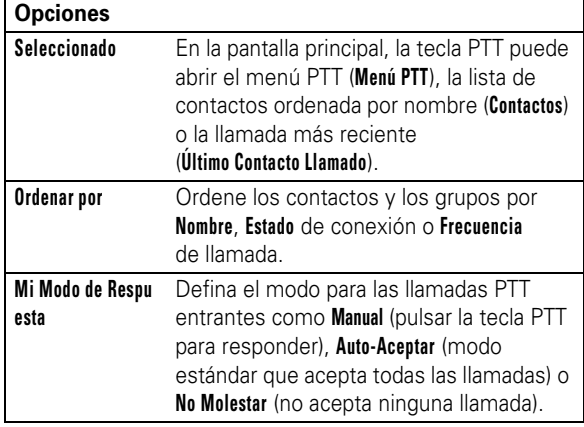

**64** Llamadas

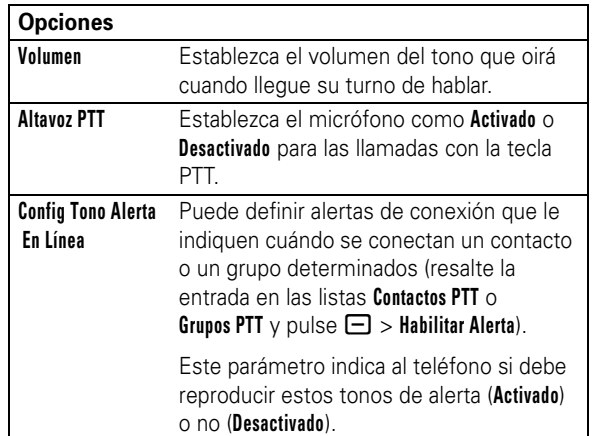

Llamadas **65**

### Tipo de timbre

Cada perfil de tipo de timbre utiliza un conjunto distinto de sonidos o vibraciones para las llamadas entrantes y otros eventos. Éstos son los perfiles que puede elegir:

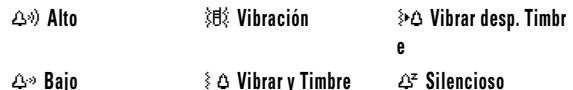

El indicador del perfil de tipo de timbre se muestra en la parte superior de la pantalla principal. Para elegir el perfil que desea:

**Vaya a:** Pulse **□ > Configuración > Timbres > Tipo:** *nombre de tipo* 

#### Cambiar las alertas de un tipo de timbre

Puede cambiar las alertas de las llamadas entrantes y otros eventos. Los cambios se guardan en el perfil de tipo de timbre actual.

**Vava a:** Pulse  $\Box$  > **Configuración** > **Timbres** > **Detailes** de tipo

**Nota:** *Tipo* representa el tipo de timbre actual. No se puede establecer una alarma para el parámetro de tipo de timbre **Silencioso**.

**1** Resalte **Llamadas** (o **Línea 1** o **Línea 2** en teléfonos de dos líneas) y, a continuación, pulse la tecla **Cambiar** para cambiarlo.

#### **66** Personalización

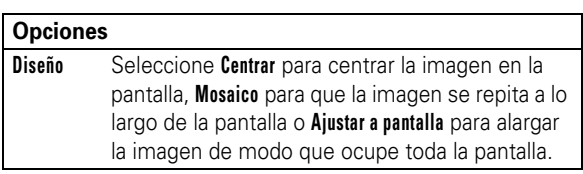

### Protector de pantalla

Establezca una foto, una imagen o una animación como protector de pantalla. La imagen elegida como protector de pantalla aparece cuando no se detecta actividad durante un periodo de tiempo determinado.

**Sugerencia:** Ésta función ayuda a proteger la pantalla pero aumenta el consumo de batería. Para prolongar la duración de la batería, desactive el protector de pantalla.

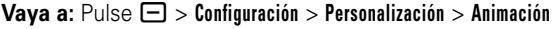

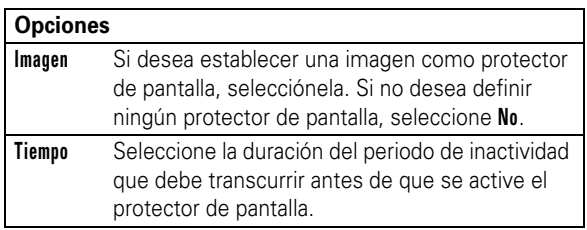

### Aspecto de la pantalla

Para elegir un **estilo de color** que defina el aspecto y el carácter de la pantalla del teléfono: Pulse  $\Box$  > **Configuración** > **Personalización** > **Estilo de color**.

**68** Personalización

- **2** Resalte la alerta que desee y, a continuación, pulse la tecla **Seleccion** .
- **3** Pulse la tecla**Atrás** para guardar el parámetro de la alerta.

### Fecha y hora

Para poder utilizar el calendario, debe ajustar la hora y la fecha del teléfono.

Para sincronizar la hora y la fecha con la red: Pulse  $\Box$  >  $\mathcal{C}_A$ **Configuración** > **Config Inicial** > **Hora y Fecha** > **Actualización Automat** > **Activado**

Para ajustar la fecha y la hora: Pulse  $\Box$  > **Configuración** > **Config Inicial** > **Hora y Fecha** > *hora* o *fecha*.

**Nota:** Si la pantalla principal muestra información de noticias del operador, debe desactivar el visor de noticias para ver el reloj analógico. Pulse  $\Box$  > **Configuración** > **Personalización** > **Pantalla Principal** > **Titulares** > **Desactivado**.

### Fondo de pantalla

Establezca una foto, una imagen o una animación como fondo de pantalla en la pantalla principal del teléfono.

**Vaya a:** Pulse □ > Configuración > Personalización > Fondo Pantalla

**Opciones Imagen** Si desea establecer una imagen como fondo de pantalla, selecciónela. Si no desea definir ningún fondo de pantalla, seleccione **No**.

#### Personalización **67**

7A)

#### Para definir el **contraste** de la pantalla: Pulse - > **Configuración** > **Config Inicial** > **Contraste**.

Para ahorrar batería, la **iluminación de fondo** se desactiva siempre que no se esté utilizando el teléfono. Al pulsar una tecla, la pantalla se ilumina de nuevo. Para definir el periodo de espera que debe transcurrir antes de que se desactive la iluminación de fondo:

 $Pulse \equiv >$  **Configuración** > **Config Inicial** > **Iluminación**.

Para ahorrar batería, la **iluminación de fondo** se desactiva siempre que no se esté utilizando el teléfono. Al pulsar una tecla, la pantalla se ilumina de nuevo. Para definir el periodo de espera que debe transcurrir antes de que se desactive la iluminación de fondo:

Pulse - > **Configuración** > **Config Inicial** > **Pantalla en Espera**.

### Opciones de respuesta

Puede utilizar otros métodos alternativos para responder a una llamada entrante. Para activar o desactivar las opciones de respuesta:

**Vaya a:** Pulse □ > **Configuración** > **Llamada Entrante** > **Opciones Respuesta** > **Multitecla** > **Activado** o **Desactivado**

### Funciones avanzadas de llamada

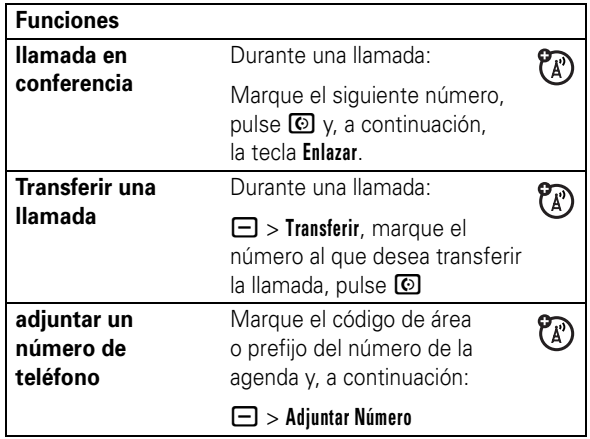

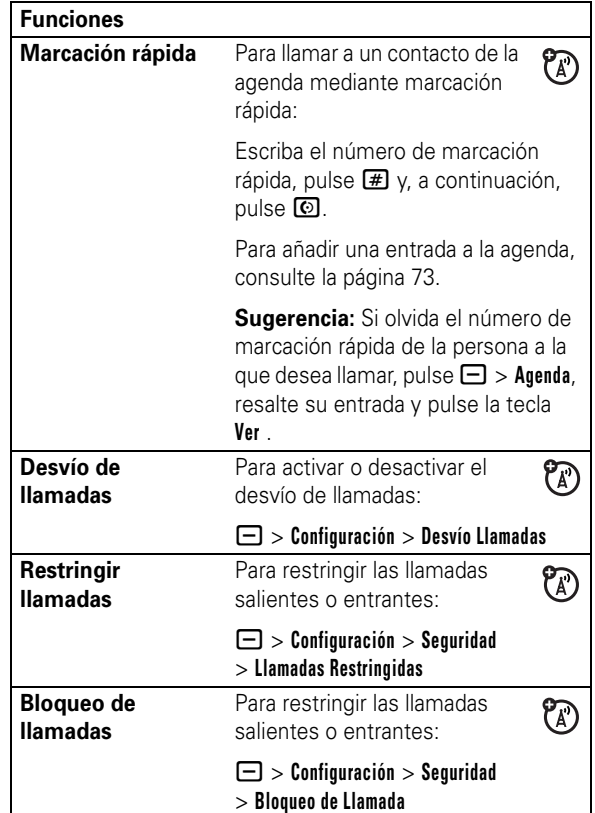

**70** Otras funciones

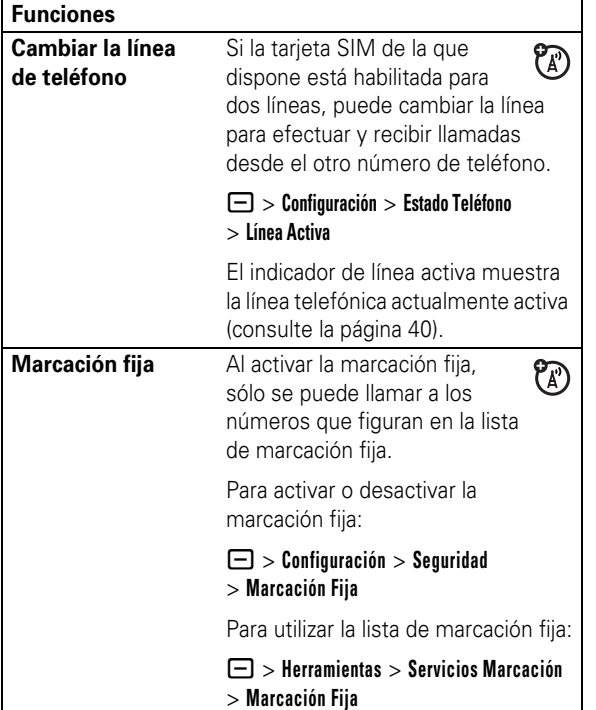

**Tonos DTMF** Para activar los tonos DTMF: - > **Configuración** > **Config Inicial** > **DTMF** Para enviar tonos DTMF durante una llamada, basta con pulsar las teclas numéricas o seleccionar un número en la agenda o en las listas de últimas llamadas y pulsar  $\Box$  > **Enviar Tonos**. **Funciones**

### Agenda

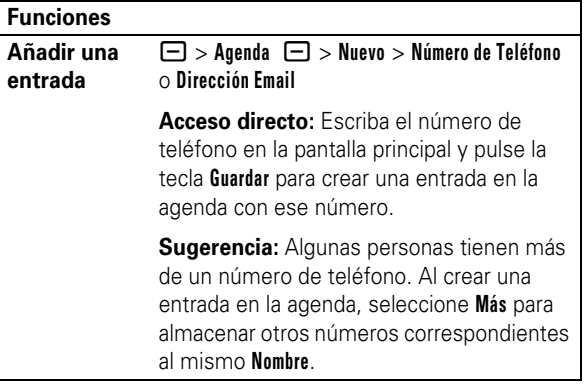

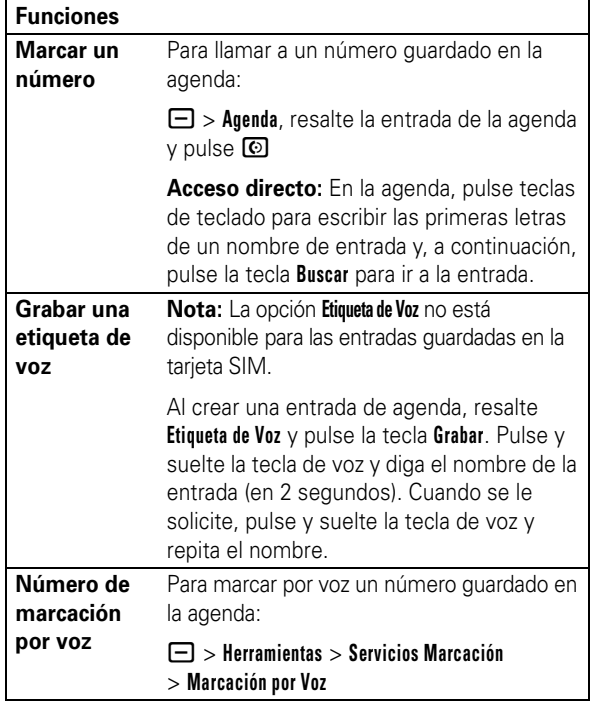

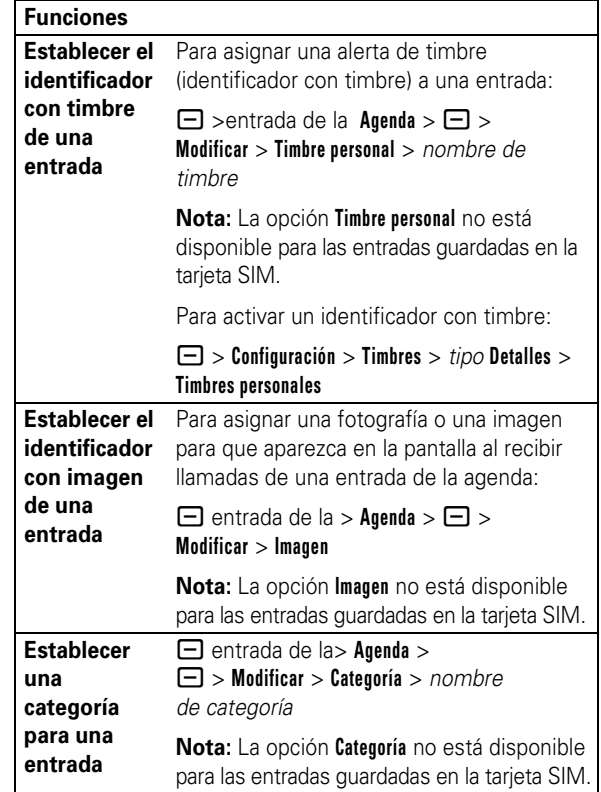

#### **74** Otras funciones

**Establecer la vista de categoría** - > **Agenda** - > **Categorías** > *vista de categoría* Puede mostrar **Todo** las entradas, las entradas de una categoría predefinida (**Trabajo**, **Personal**, **General**, **VIP**), o las entradas de una categoría que cree. **Establecer el número o la dirección principales** Permite establecer el número principal de una entrada de la agenda que tenga varios números asociados:  $\Box$  > Agenda, resalte la entrada, pulse  $\Box$  > **Establecer primario** > *número* o *dirección* **Nota:** La opción **Establecer primario** no está disponible para las entradas guardadas en la tarjeta SIM. **Sugerencia:** En el modo de vista del número **Principal**, se pueden seleccionar otros números asociados al nombre. Resalte el nombre y pulse  $\dot{\varphi}$  hacia la izquierda o la derecha para ver los otros números. **Funciones**

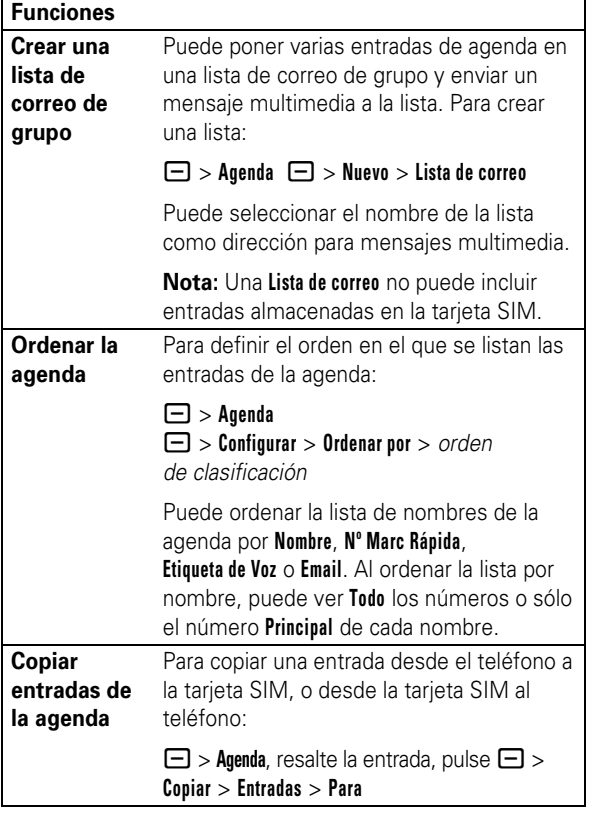

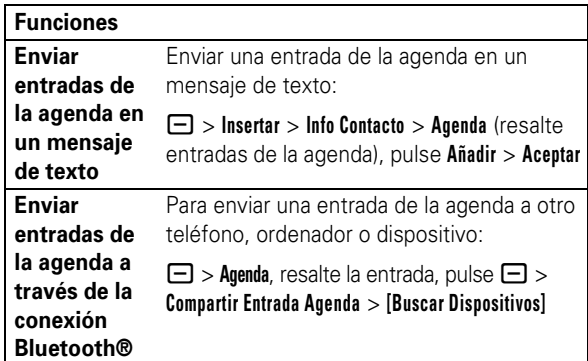

### Mensajes

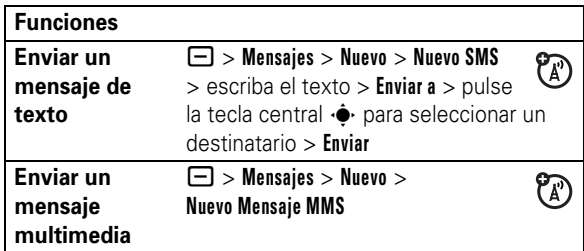

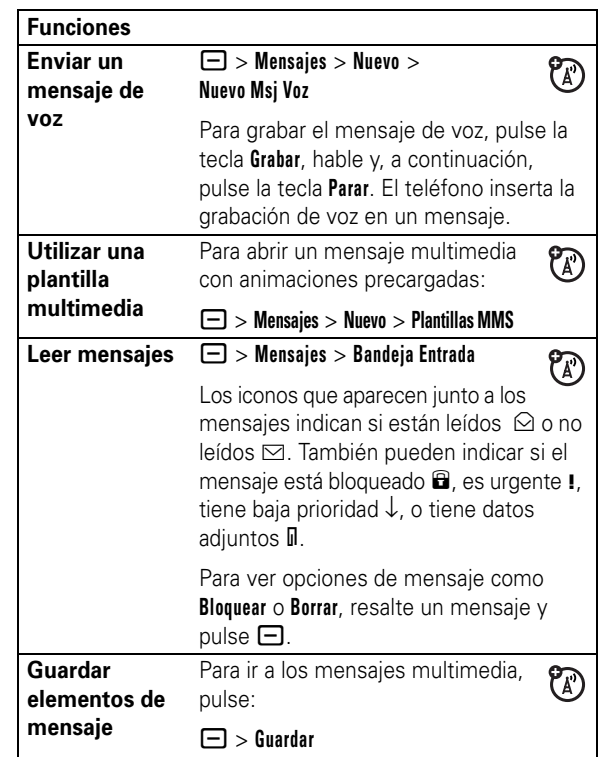

#### **78** Otras funciones

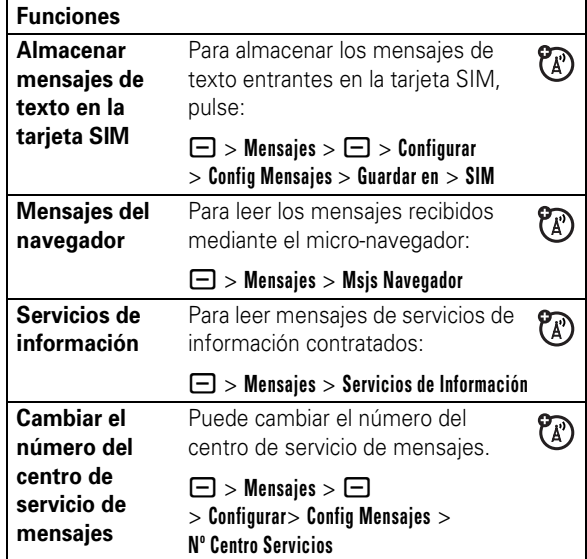

### Personalización

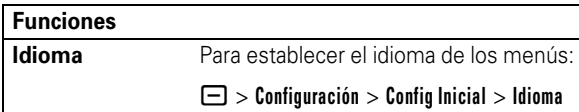

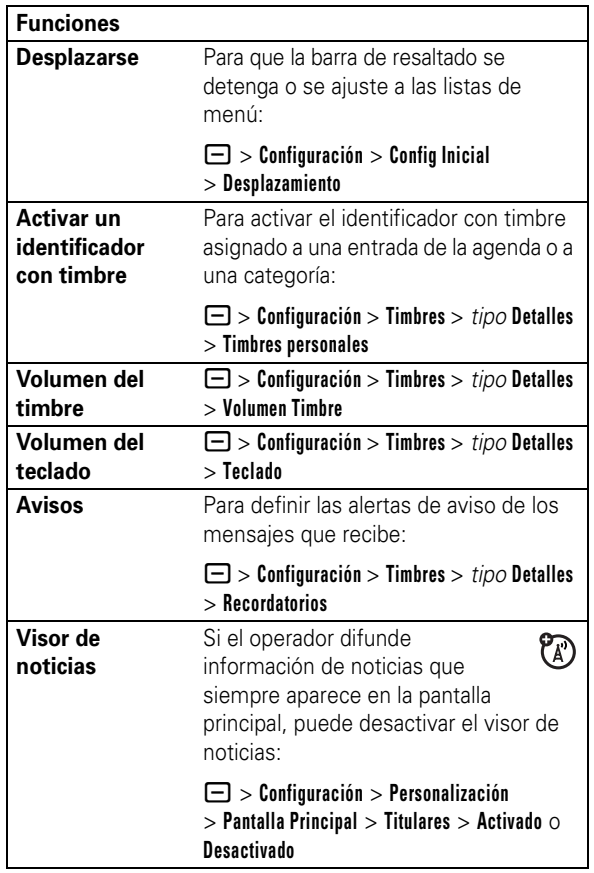

#### **Funciones**

#### Vista de menús Para mostrar el menú principal como un

icono gráfico o como una lista de texto:

- > **Configuración** > **Personalización**

> **Menú Principal** > **Ver**

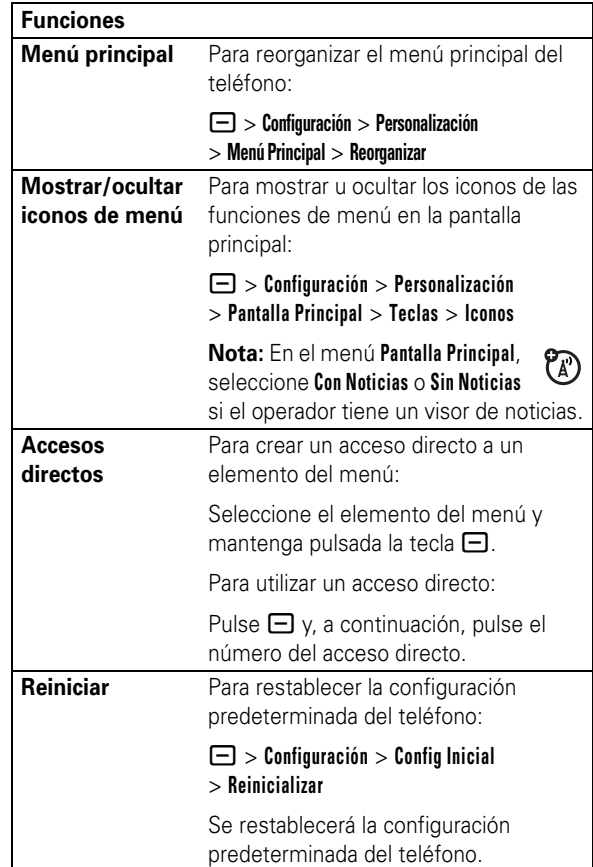

Otras funciones **83**

### **82** Otras funciones

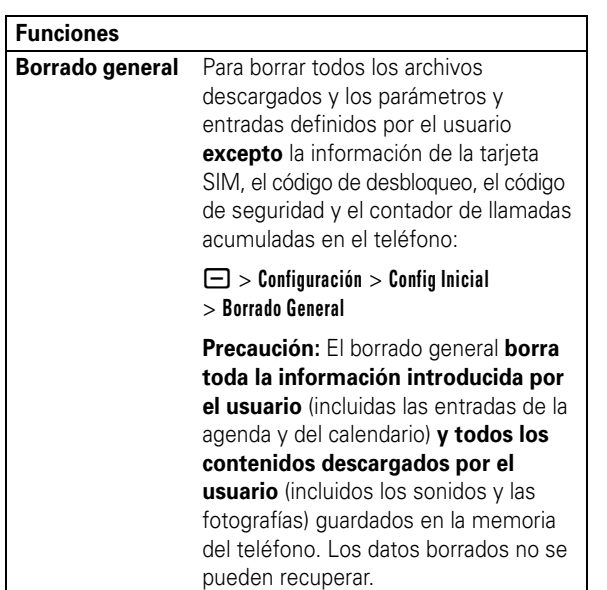

### Duración y coste de las llamadas

El **tiempo de conexión de red** es el tiempo transcurrido desde que se conecta a la red del operador hasta que termina la llamada pulsando **D**. Este tiempo incluye la señal de comunicando y la marcación.

**El tiempo de conexión a la red indicado por el contador puede ser distinto al tiempo que factura el operador.** 

#### **Para obtener información sobre la facturación, póngase en contacto con el operador.**

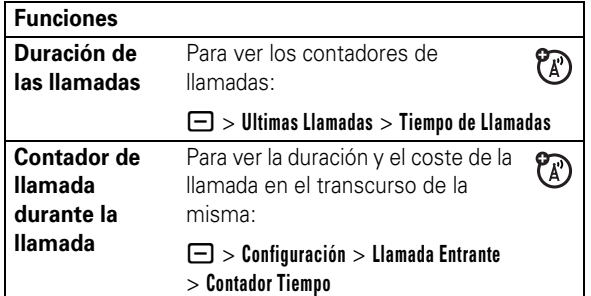

### Manos libres

**Nota:** Puede que en algunas zonas esté restringido el uso de dispositivos manos libres y sus accesorios. Respete siempre las leyes y las normativas de uso de estos productos.

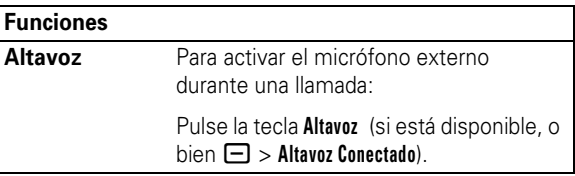

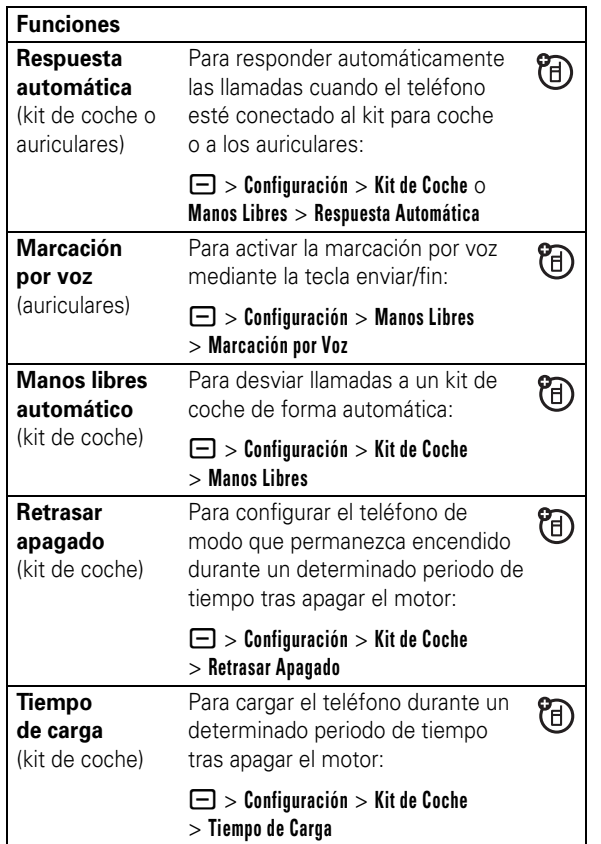

### Llamadas de datos y fax

Para conectar el teléfono con un cable USB, consulte la página 33.

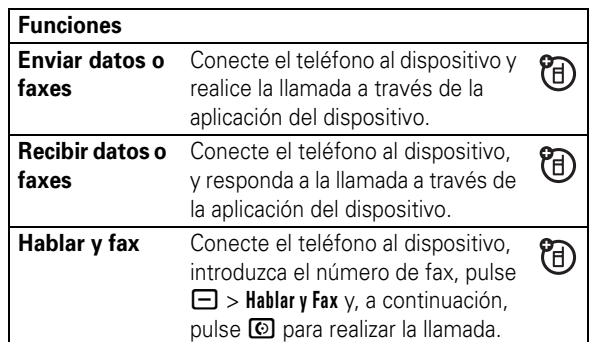

**86** Otras funciones

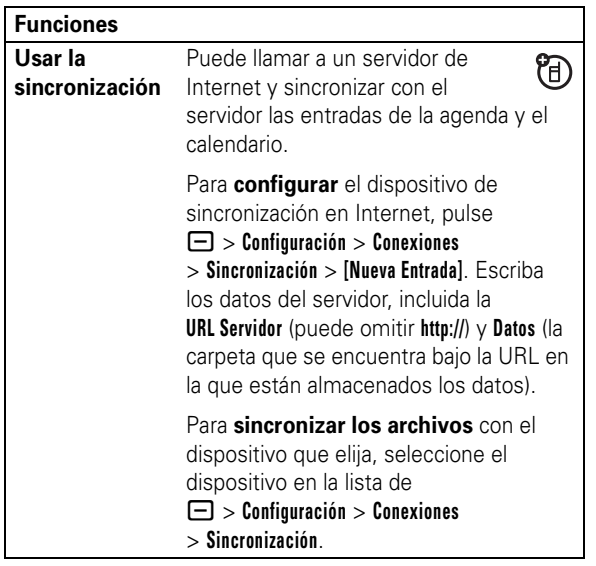

### Red

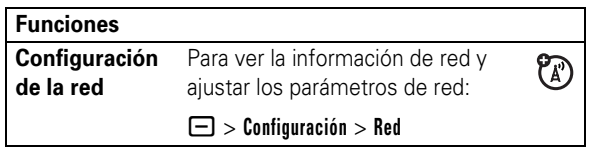

Otras funciones **87**

### Organizador personal

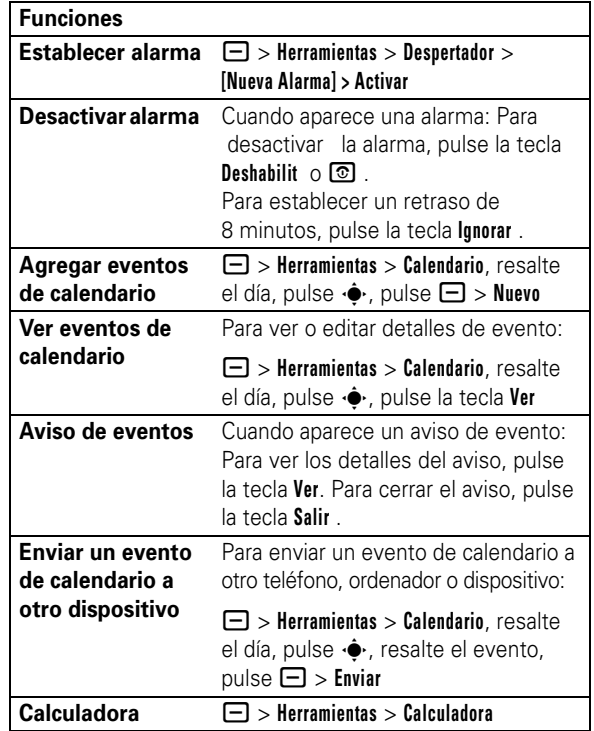

#### **Funciones**

**Conversor de moneda** 

 $\Box$  > Tipo de cambio Introduzca el tipo de cambio, pulse la tecla **Aceptar** , introduzca el importe y pulse  $\Box$  > **Conversión Moneda**.

- > **Herramientas** > **Calculadora**

### Seguridad

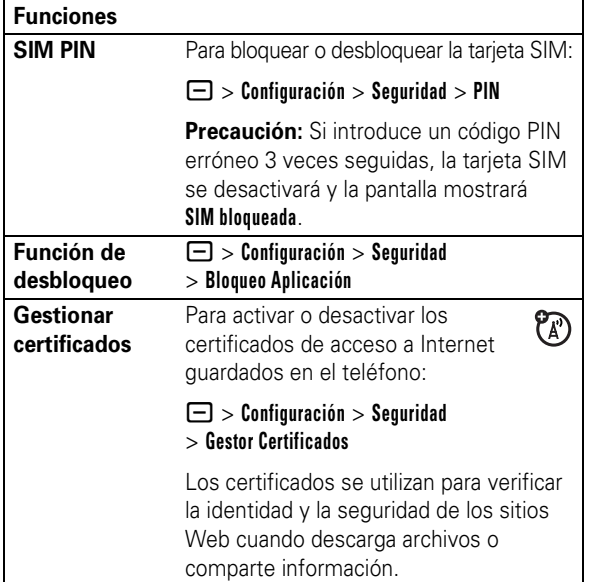

**90** Otras funciones

 $\mathsf{l}$ 

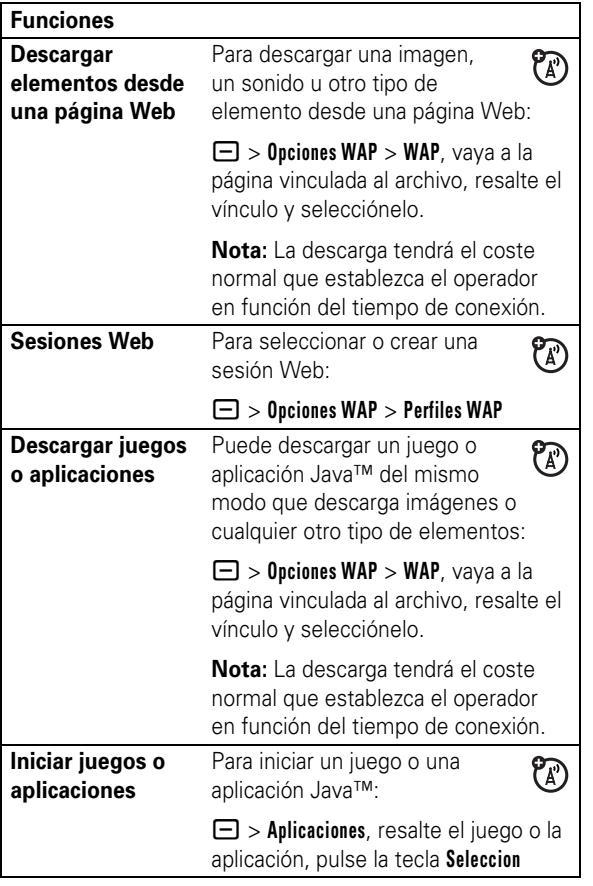

#### **92** Otras funciones

### Entretenimiento y juegos

Para obtener información básica sobre la cámara, consulte la página 27.

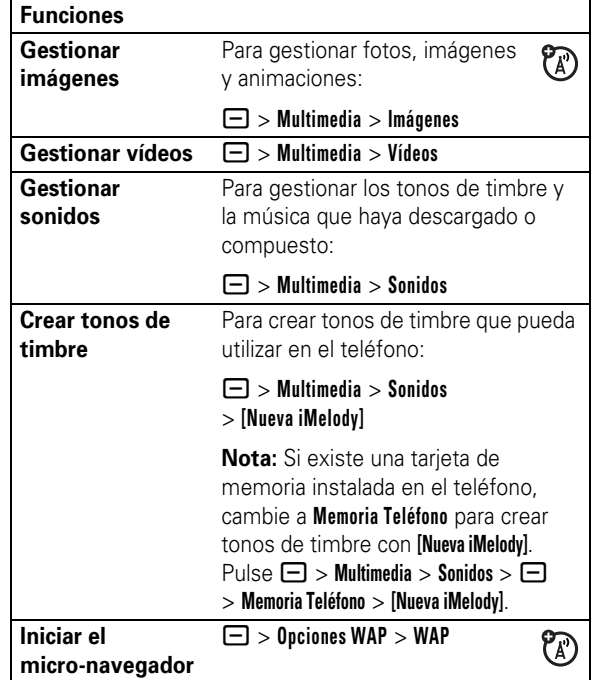

#### ESTE MODELO CUMPLE CON LAS NORMAS INTERNACIONALES QUE RIGEN LA EXPOSICIN A ONDAS DE RADIO

Su dispositivo mvil es un transmisor y receptor de radio. Ha sido diseado para que no exceda los lmites de exposicin a las ondas de radio que recomiendan las normas internacionales. Estas normas han sido desarrolladas por la organizacin cientfica independiente ICNIRP, e incluyen unos mrgenes de seguridad diseados para asegurar la proteccin necesaria para todas las personas, independientemente de su edad y estado de salud.

Estas normas utilizan una unidad de medida conocida con el nombre de Coeficiente de Absorcin Especfica (CAE). El lmite del CAE establecido por ICNIRP para aquellos dispositivos mviles que utilice el pblico en general es de 2 W/kg y el valor CAE ms alto que se obtuvo con este dispositivo cuando se prob sobre el odo fue de  $1,33$  W/kg<sup>1</sup>. Dado que los dispositivos mviles ofrecen un gran nmero de funciones, pueden utilizarse en otras partes, como por ejemplo en el cuerpo, tal y como se describe en esta gua del usuario2 . En este caso, el valor CAE ms alto que se ha probado es de  $0.72$  W/kg<sup>1</sup>.

Dado que el CAE se mide utilizando la potencia mxima de transmisin del dispositivo, el valor del CAE para este dispositivo cuando se utiliza en condiciones normales es inferior al indicado anteriormente. Ello es debido a que el dispositivo realiza cambios automticamente en los niveles de potencia para asegurar la utilizacin del nivel mnimo necesario para poder contactar con la red.

Datos sobre la tasa de absorción específica (SAR) **93**

Aunque puede haber diferencias entre los niveles CAE de los diferentes telfonos y condiciones en los que se pueden utilizar, todos ellos cumplen con los requisitos gubernamentales para asegurar una exposicin segura. Tenga en cuenta que las mejoras que se realicen en este modelo pueden provocar cambios en el valor CAE para futuros productos. En cualquier caso, todos los productos se fabrican de acuerdo a estas normas.

La Organizacin Mundial de la Salud afirma que los estudios cientficos proporcionados no muestran la necesidad de tomar ninguna precaucin especial para el uso de dispositivos mviles. Tambin indican que si desea reducir su nivel de exposicin, puede conseguirlo reduciendo la duracin de sus llamadas o bien utilizando un dispositivo "manos libres" para mantener el telfono mvil alejado de su cabeza y su cuerpo.

Puede encontrar ms informacin en los sitios web de la Organizacin Mundial de la Salud (http://www.who.int/emf) o bien en Motorola, Inc. (http://www.motorola.com/rfhealth).

- 1. Las pruebas han sido realizadas siguiendo las normas internacionales correspondientes. El lmite incorpora un margen sustancial de seguridad para que d una proteccin adicional al pblico en general, as como para tener en cuenta cualquier variacin posible en las mediciones. La informacin adicional incluye el protocolo de pruebas de Motorola, el procedimiento de valoracin y el margen de incertidumbre de medicin para este producto.
- 2. Consulte el apartado *Seguridad e informacin general* acerca de su utilizacin cerca del cuerpo.

#### **D**

desbloquear aplicación 90 tarieta SIM 90 teclado 52 teléfono 24, 51 descargar elementos multimedia 79, 92 despertador 89 desvío de llamadas 71 devolver una llamada 55 dirección de e-mail 73 duración de la batería, prolongar 23, 34, 68, 69

#### **E**

e-mail 80 encender/apagar 24 etiqueta de voz, grabar 74

#### **F**

fecha, parámetro 67 finalizar una llamada 25 fondo de pantalla 67 formato de pantalla 68 foto 27, 91 función opcional 20

#### **G**

gestionar certificados 90

### **H**

hora, parámetro 67 **I** iconos de menú 43, 82, 83 identificador con imagen 56, 75 identificador con timbre 57, 75, 81 identificador de llamada 56, 75 idioma 80 iluminación de fondo 69 imagen 91 indicador de batería 42 indicador de cobertura 40 indicador de datos 41 indicador de desvío de llamadas 42 indicador de itinerancia 41 indicador de línea activa 42 indicador de llamada

entrante 42 indicador de mensaje 42 indicador de mensaje de buzón de voz 42, 58 indicador de menú 39 indicador del tipo de timbre 42 indicador EDGE 40 indicador GPRS 40

### Índice

#### **A**

accesorio opcional 20 accesorios 20, 85 accesos directos 83 adjuntar un número 54, 70 agenda 54, 58, 70, 71, 73 alerta desactivar 53 establecer 66 almacenar su número 25 altavoz 85 altavoz manos libres 50 animación 91 aplicaciones Java 92 asociación. Véase conexión Bluetooth auriculares 85 avisos 81 avisos de mensaje 81

#### **B**

batería 22 bloc de números 55 bloquear aplicación 90 tarjeta SIM 90 teclado 52 teléfono 51

intercambio de elementos 36

#### **J**

juegos 92

#### **K**

kit de coche 85

#### **L**

línea activa, cambiar 72 lista de correo de grupo 77 llamada fin 25 realizar 25, 74 responder 25, 69 llamada de datos 87 llamada de fax 87 llamada en conferencia 70 llamada en espera 56 llamadas realizadas 53 llamadas recibidas 53 llamadas, desvío 71

#### **M**

marcación fija 72 marcación rápida 71 marcar por voz 74, 86 marcar un número de teléfono 25, 72, 74 mensaje 78, 79, 80 mensaje Batería baja 42

bloqueo de llamadas 71 bluetooth indicador 41 borrado general 84 brillo 69 buzón de voz 58

#### $\mathbf{C}$

cables 33 cables USB 33 calculadora 89 calendario 89 cámara 27 código de desbloqueo 51 código de seguridad 51 código PIN 24, 90 códigos 51 conexión Bluetooth 34, 36, 78, 89 conexión de auriculares 1 conexión inalámbrica. Véase conexión Bluetooth configuración de la red 88 contadores 85 contadores de llamadas 85 contraseñas. Véase códigos copiar archivos 36

Índice **95**

mensaje de texto 78, 79,  $80$ mensaje de voz 79 mensaje Introducir código de desbloqueo 51 mensaje Llamada entrante 56 mensaje Llamadas perdidas 55 mensaje multimedia 78, 79, 80 mensaje SIM bloqueada 25, 90 mensajes del navegador 80 menú 43, 81, 82, 83 método de escritura de símbolos 50 método de escritura de texto iTAP 46 método de escritura estándar 48 método de escritura numérico 50 micro-navegador 80, 91, 92 música 91

#### **N**

navegador: Véase micro-navegador noticias 40, 81 número de emergencia 57

Índice **97**

número de teléfono 25, 72, 73 número de teléfono. Véase número de teléfono número. Véase número de teléfono

### **P**

páginas Web 91 pantalla 39, 68, 81 pantalla principal 39, 81, 83 personalización 80 prefijo internacional 57 protector de pantalla 68 PTT 59 activar o desactivar 64 configuración 64 contactos y grupos 62 iconos 63 indicador 41 llamadas, realizar 60 llamadas, responder 61 puerto de conexión de accesorios 1

#### **R**

marcación rápida 58 realizar una llamada 25, 74 reiniciar 83 rellamada 54 reloj 67

#### **98** Índice

responder a una llamada 25, 69 restringir llamadas 71 retener una llamada 56

#### **S**

servicios de información 80 sesiones web 92 silenciar una llamada 56 SIM 80 sincronización. Véase conexión Bluetooth sincronizar 88 su número de teléfono 25

#### **T**

tarjeta SIM 21, 24, 90 tecla central 1, 50 tecla de encendido 1, 24, 25 tecla de navegación 1, 20, 50 tecla enviar 1, 25 tecla fin 1, 25 tecla menú 1, 20 Tecla PTT. Véase PTT teclado 52, 81 teclas de función 1, 39 tipo de timbre, parámetro 66 tono de timbre 91 tonos DTMF 73

transferir una llamada 70

#### **U** últimas llamadas 53 **V**

vídeos 29, 91 volumen 81 volumen del timbre 81

Índice **99**

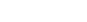

**100** Índice